# **Сетевой адаптер Modbus TCP**

# **M9289**

# **Руководство пользователя**

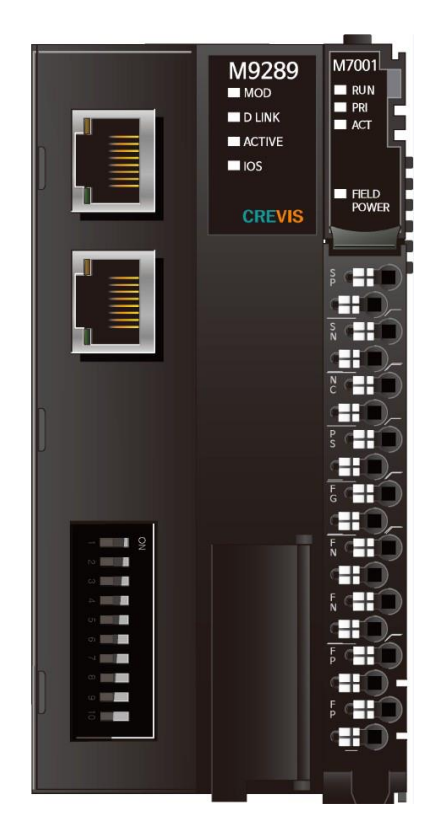

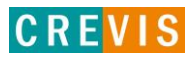

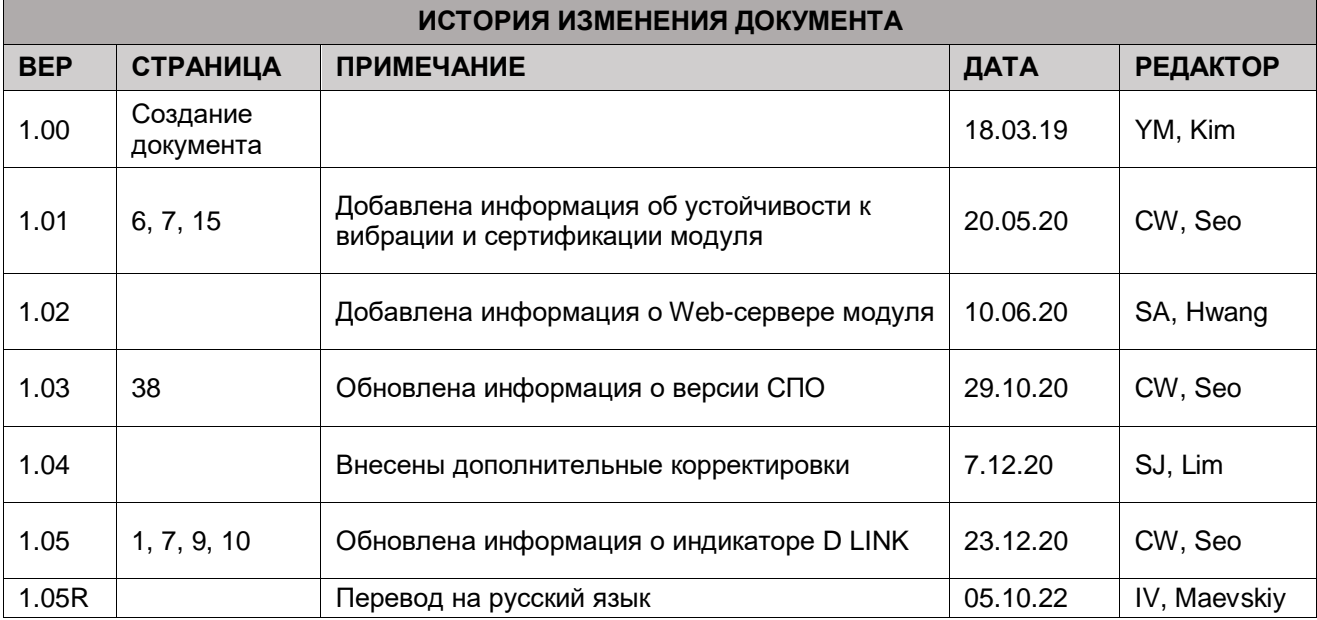

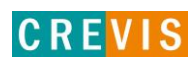

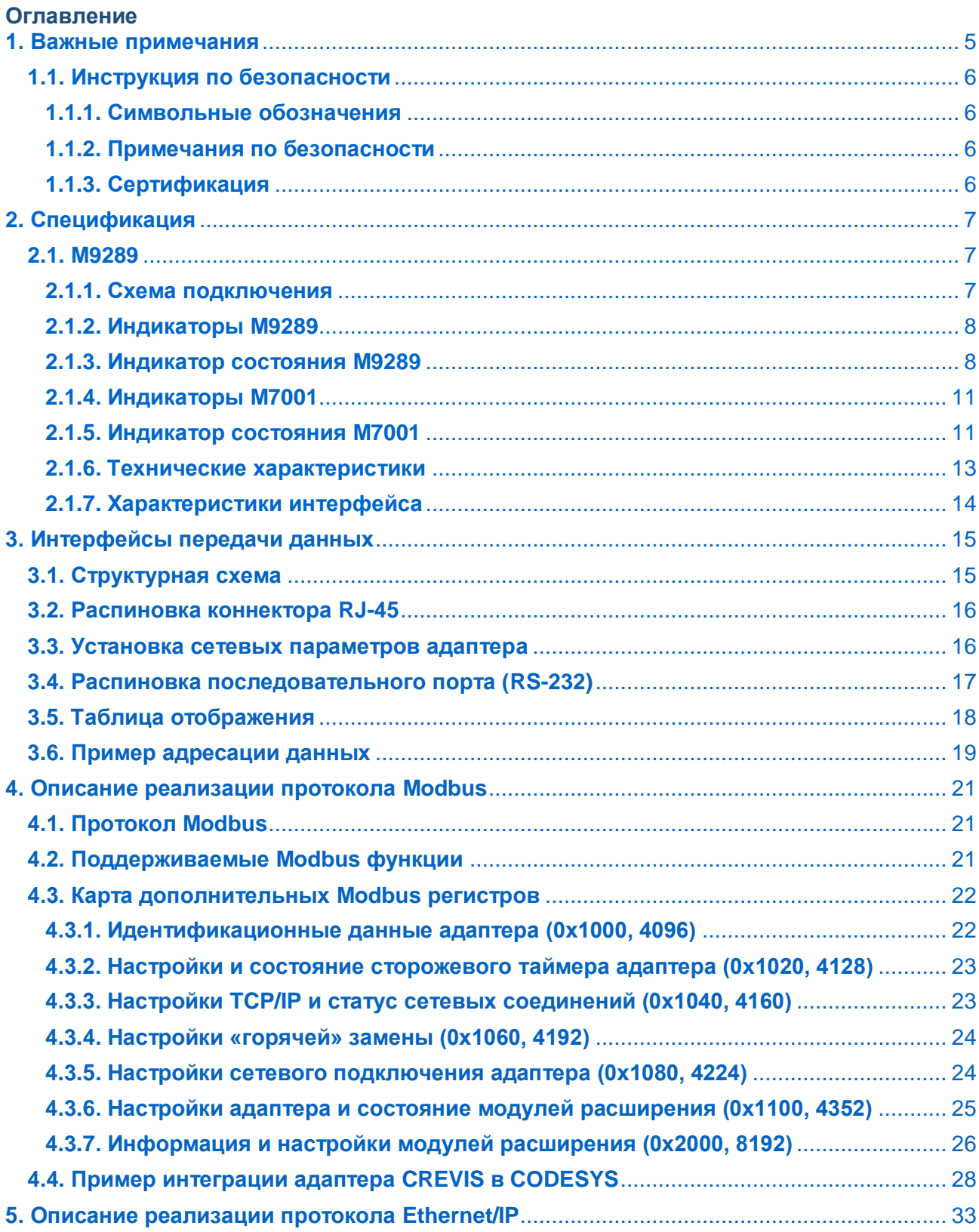

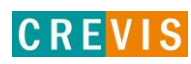

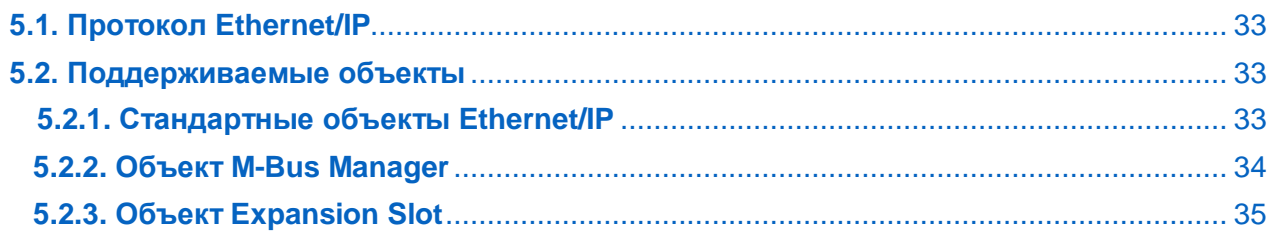

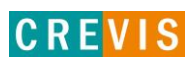

# <span id="page-4-0"></span>1. Важные примечания

Полупроводниковое оборудование имеет эксплуатационные характеристики, отличные от электромеханического.

Указания по безопасности в случаях применения, установки и технического обслуживания полупроводниковых устройств управления описывают некоторые важные различия между полупроводниковым оборудованием и проводными электромеханическими устройствами.

Из-за этих различий, а также из-за большого разнообразия применений полупроводникового оборудования, все лица, ответственные за применение этого оборудования, должны убедиться, что каждое предполагаемое применение данного оборудования является приемлемым.

Ни при каких обстоятельствах CREVIS не несет ответственности за прямой или косвенный ущерб. возникший в результате использования или применения этого оборудования.

Примеры и диаграммы в этом руководстве приведены исключительно в иллюстративных целях. Из-за множества факторов и требований, связанных с каким-либо конкретным применением, CREVIS не может нести ответственность за фактическое использование, основанное на примерах и схемах.

#### Предупреждение!

#### Несоблюдение инструкций может привести к травмам, повреждению оборудования или взрыву.

- Не подключайте модули и провода при включенном питании системы. В противном случае это может вызвать электрическую дугу, которая может привести к неожиданным и потенциально опасным воздействиям полевых устройств. При электрической дуге возникает опасность взрыва в опасных зонах. Убедитесь, что область подключения безопасна, или отключите питание системы надлежащим образом перед подключением модулей.
- Не прикасайтесь к клеммным колодкам или модулям ввода-вывода во время работы системы. В противном случае это может привести к поражению электрическим током или неисправности устройства.
- Держитесь подальше от странных металлических предметов, не связанных с устройством, электромонтажные работы должны контролироваться инженером-электриком. В противном случае это может привести к возгоранию, поражению электрическим током или неисправности устройства.

#### Осторожно!

Несоблюдение инструкций может привести к травмам, повреждению оборудования или взрыву. Пожалуйста, следуйте инструкциям ниже.

Перед подключением проверьте номинальное напряжение и клеммную колодку. Избегайте мест с температурой более 50 °С. Избегайте попадания прямых солнечных лучей.

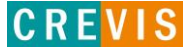

Избегайте мест с влажностью более 85%.

- Не размещайте модули рядом с легковоспламеняющимися материалами. В противном случае это может вызвать пожар.
- Не допускайте прямого приближения к ним какой-либо вибрации.
- Внимательно ознакомьтесь со спецификациями модулей, убедитесь, что входные и выходные подключения выполнены в соответствии с этими спецификациями. Для подключения используйте стандартные кабели.

Используйте модули в среде со степенью загрязнения 2.

# <span id="page-5-0"></span>1.1. Инструкция по безопасности

#### 1.1.1. Символьные обозначения

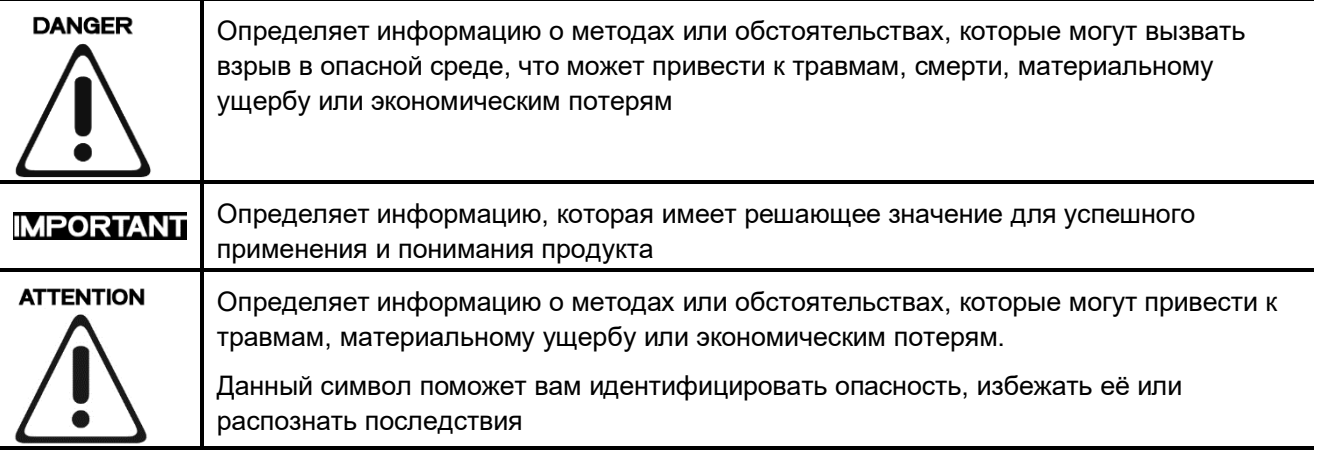

#### 1.1.2. Примечания по безопасности

# **DANGER**

Модули оснащены электронными компонентами, которые могут быть разрушены электростатическим разрядом. При обрашении с модулями убедитесь, что окружающая среда (люди, рабочее место и упаковка) хорошо заземлены. Не прикасайтесь к проводящим компонентам, выводам шины G-Bus.

#### 1.1.3. Сертификация

c-UL-us UL Listed Industrial Control Equipment - сертификация для США и Канады (UL File E235505) CE Certificate - EN 61000-6-2; Устойчивость к электромагнитным помехам EN 61000-6-4;

Электромагнитная эмиссия

Reach, RoHS (EU, CHINA)

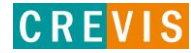

# <span id="page-6-0"></span>**2. Спецификация**

# **2.1. M9289**

#### **2.1.1. Схема подключения**

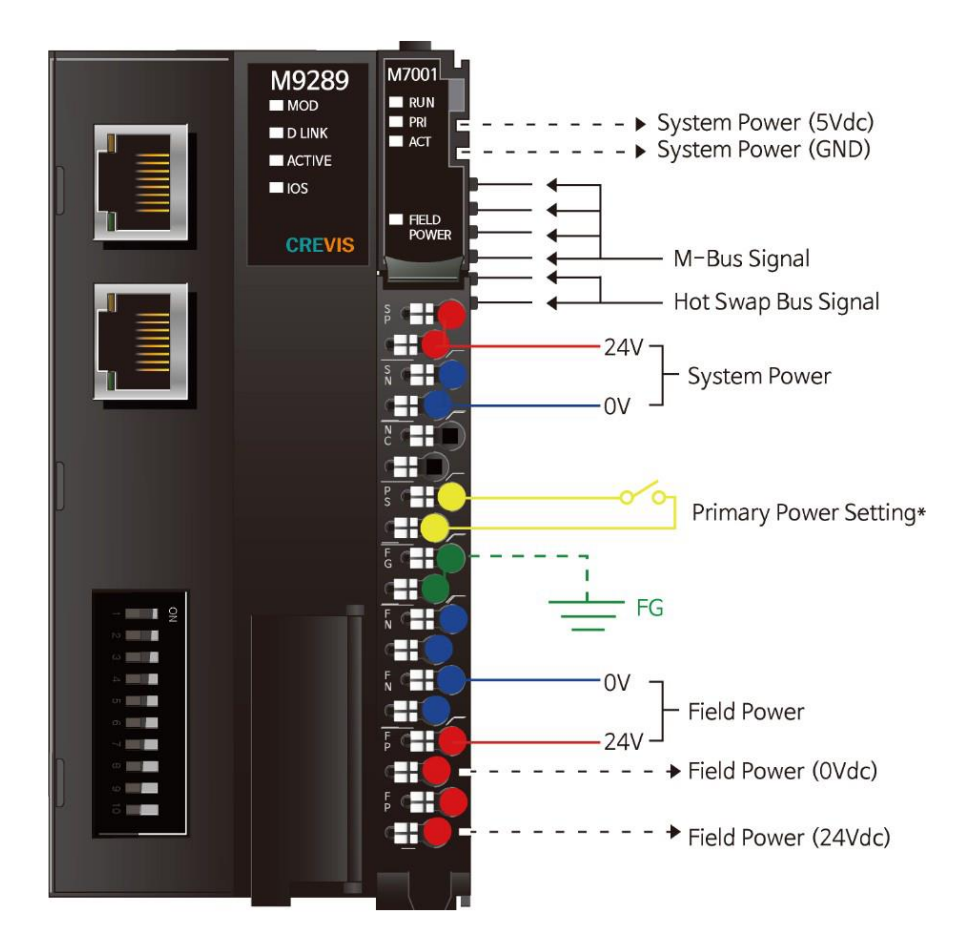

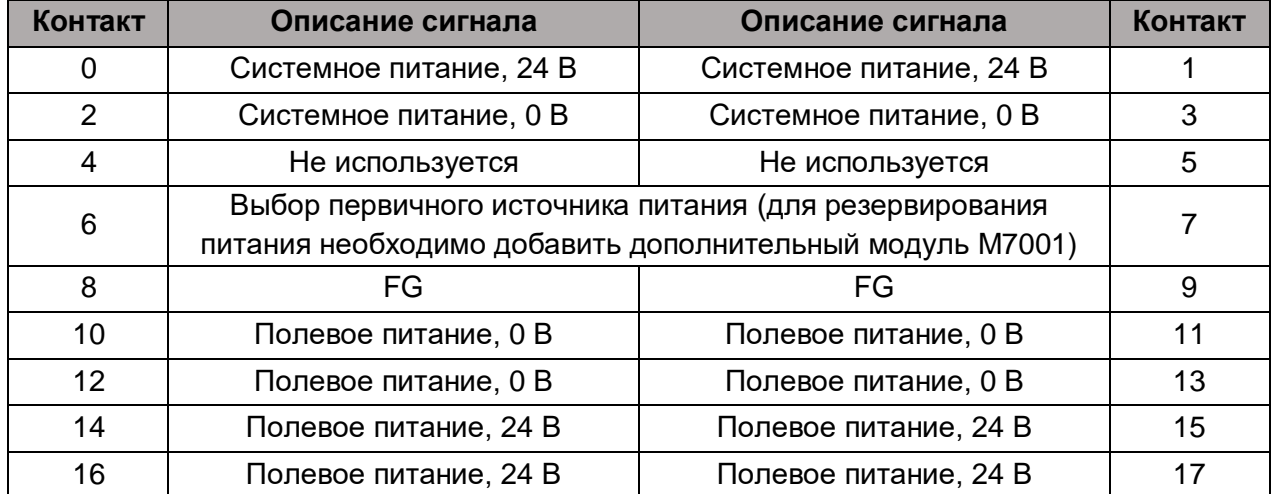

Copyright(C) CREVIS Co.,Ltd Support +82-31-899-4599 URL: www.crevis.co.kr / www.crevis.ru

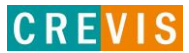

#### <span id="page-7-0"></span>**2.1.2. Индикаторы M9289**

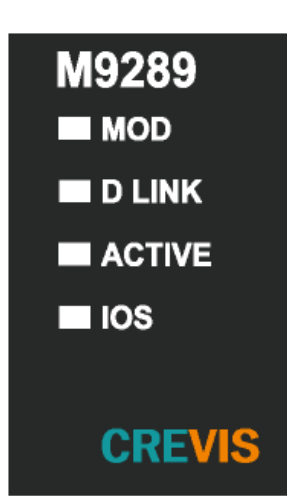

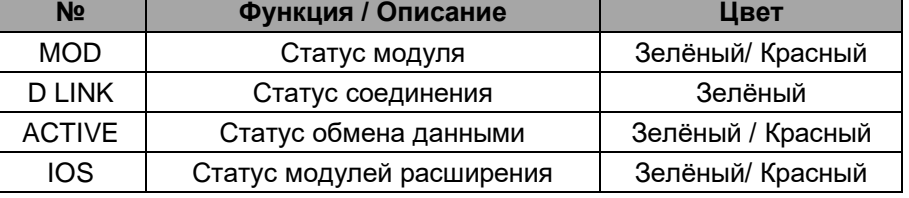

#### **2.1.3. Индикатор состояния M9289**

#### **Индикатор «MOD»**

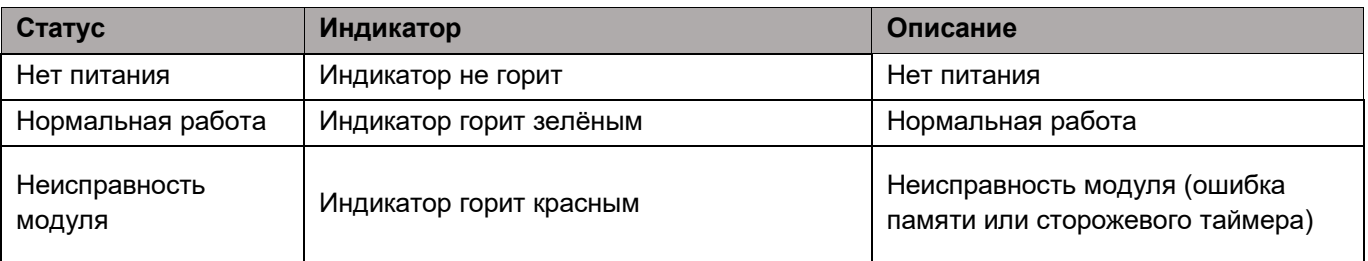

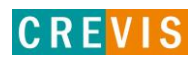

# Индикатор «D LINK»

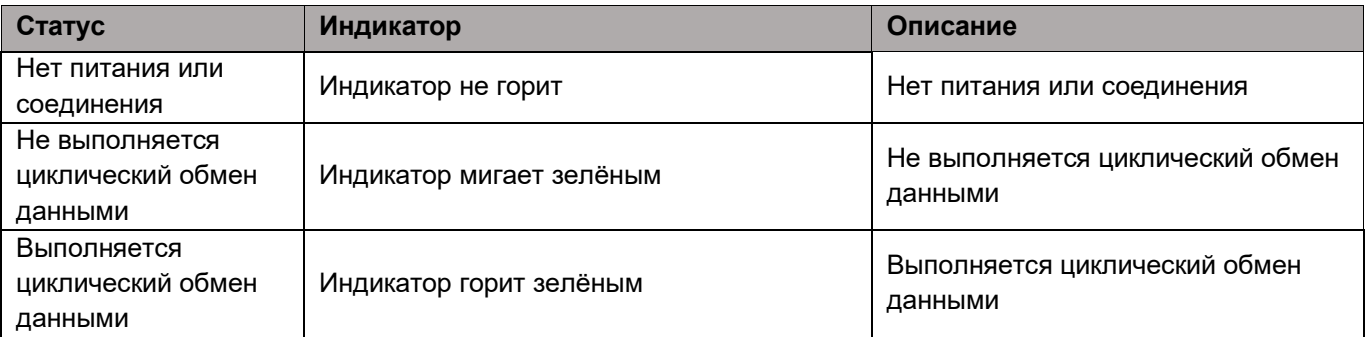

# Индикатор «ACTIVE»

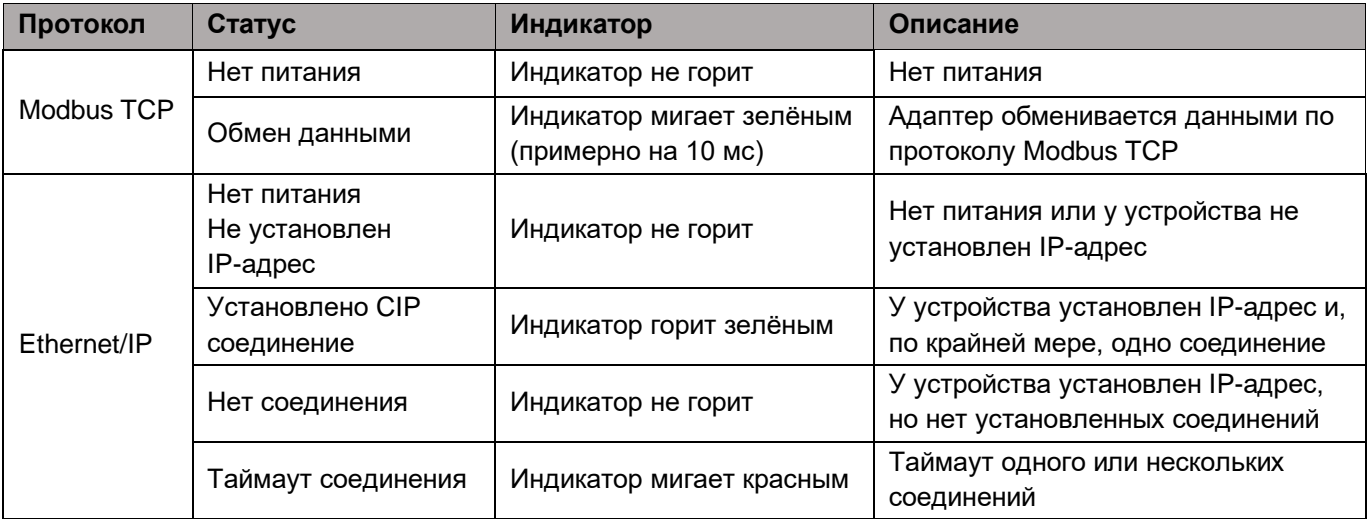

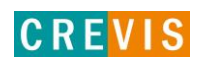

# **Индикатор «IOS»**

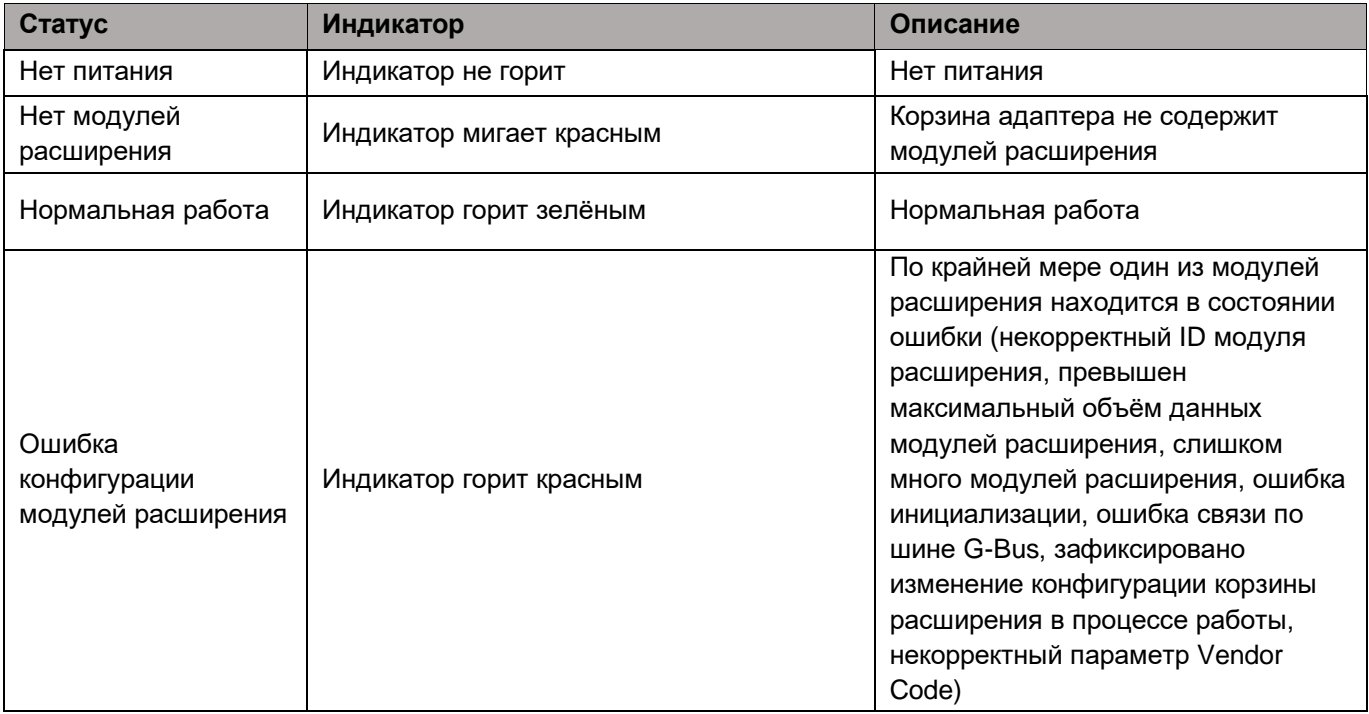

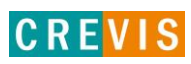

# <span id="page-10-0"></span>**2.1.4. Индикаторы M7001**

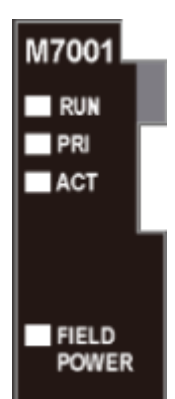

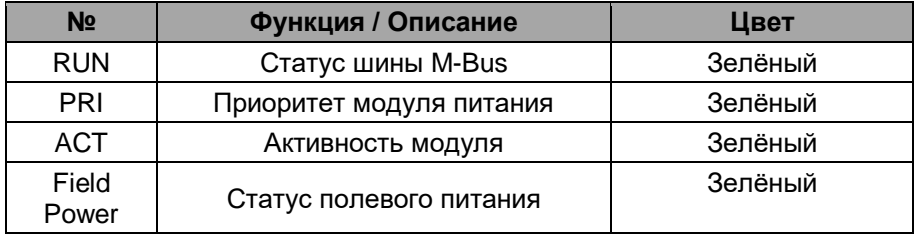

#### **2.1.5. Индикатор состояния M7001**

# **Индикатор «RUN»**

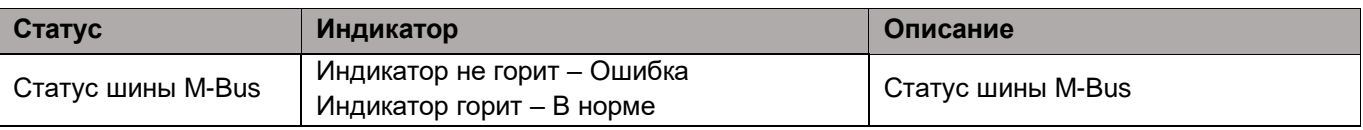

#### **Индикатор «PRI»**

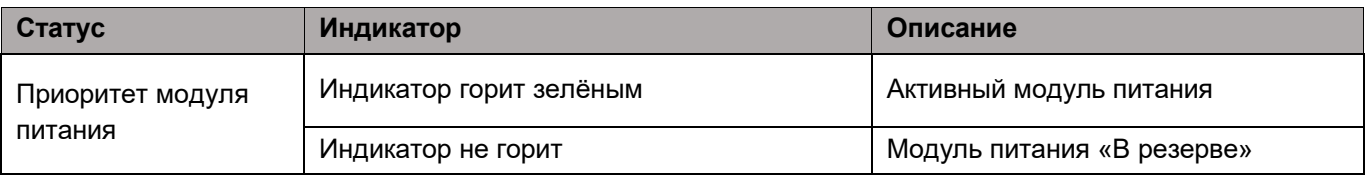

#### **Индикатор «ACT»**

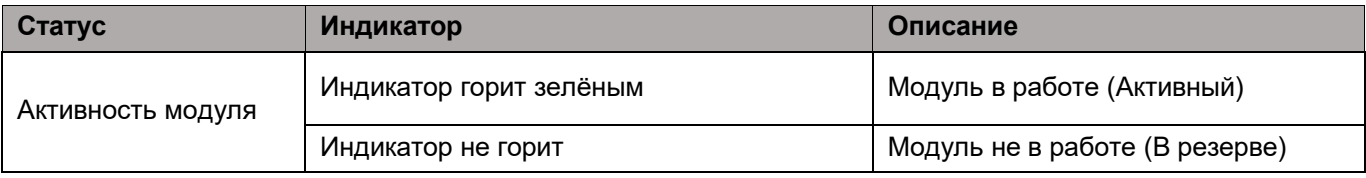

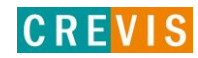

# **Индикатор «Field Power»**

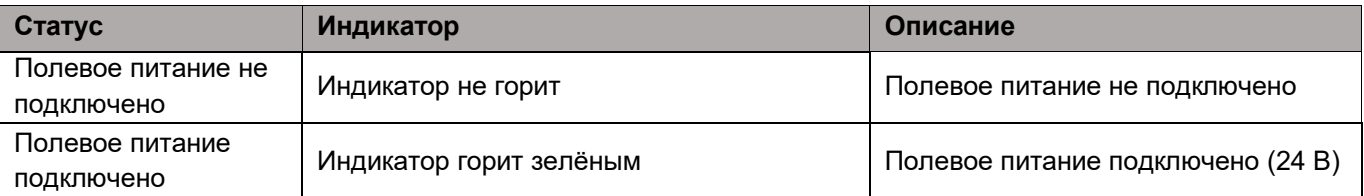

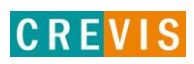

# <span id="page-12-0"></span>**2.1.6. Технические характеристики**

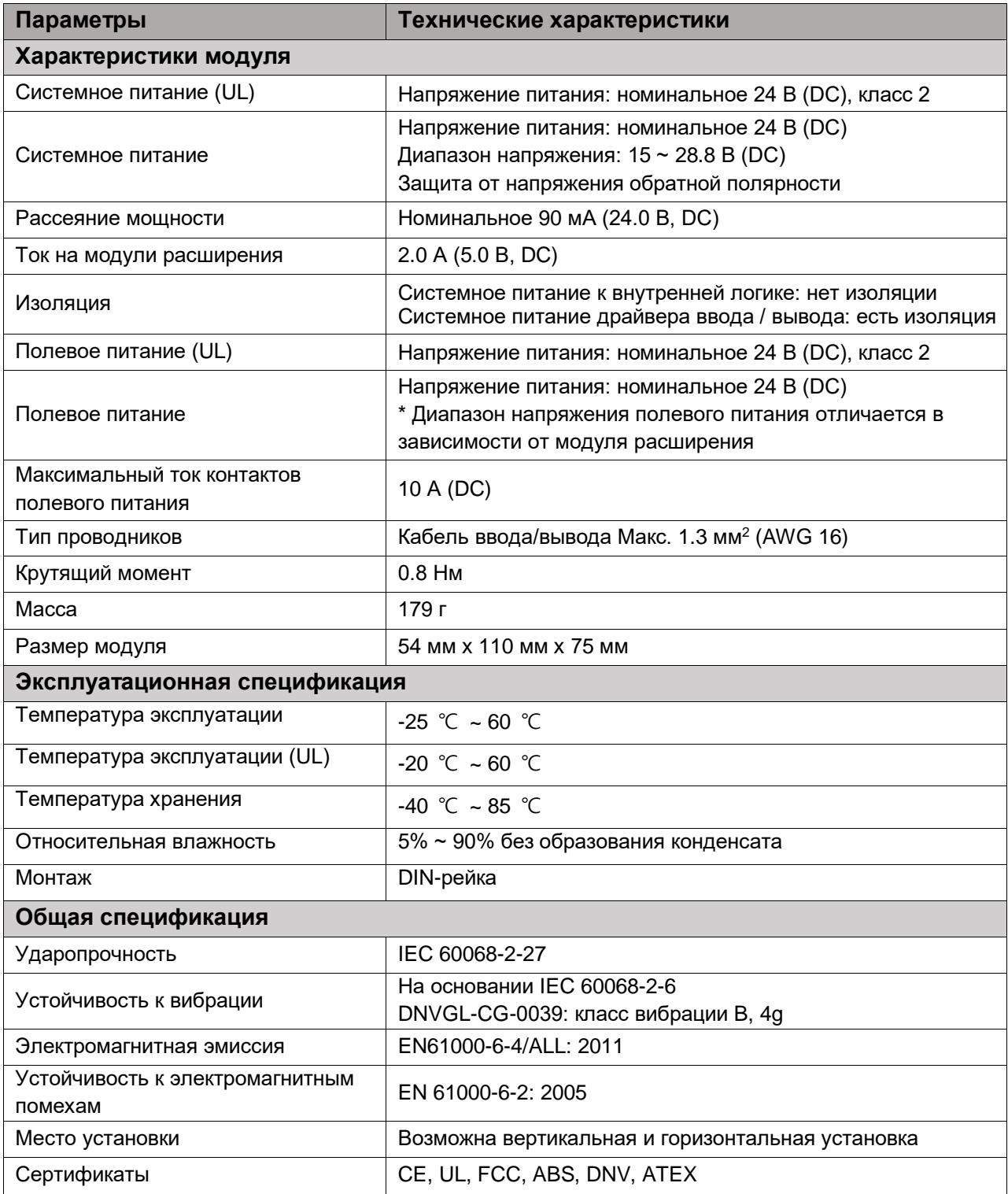

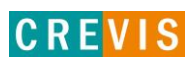

# <span id="page-13-0"></span>2.1.7. Характеристики интерфейса

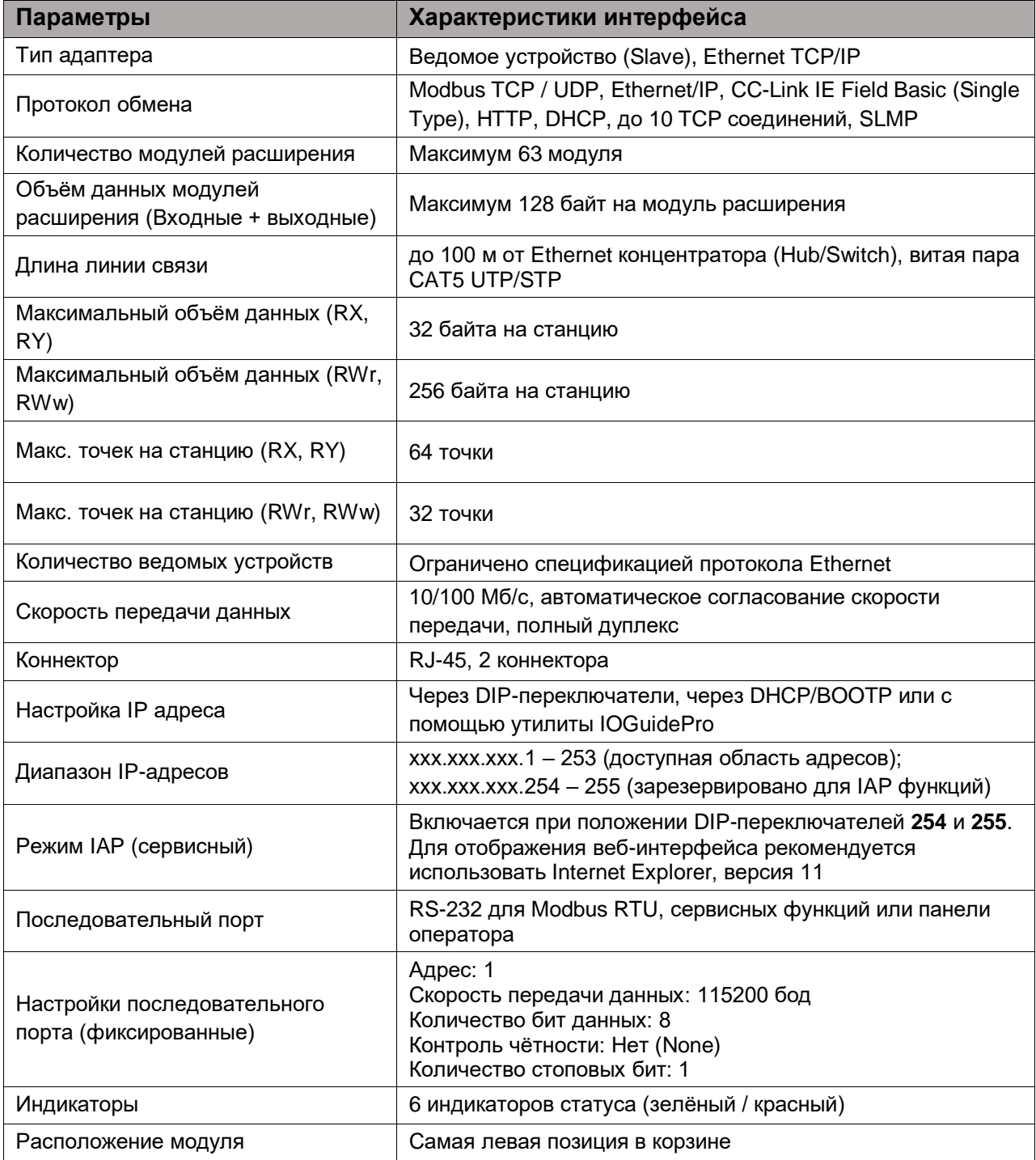

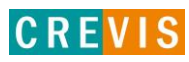

# <span id="page-14-0"></span>**3. Интерфейсы передачи данных**

# **3.1. Структурная схема**

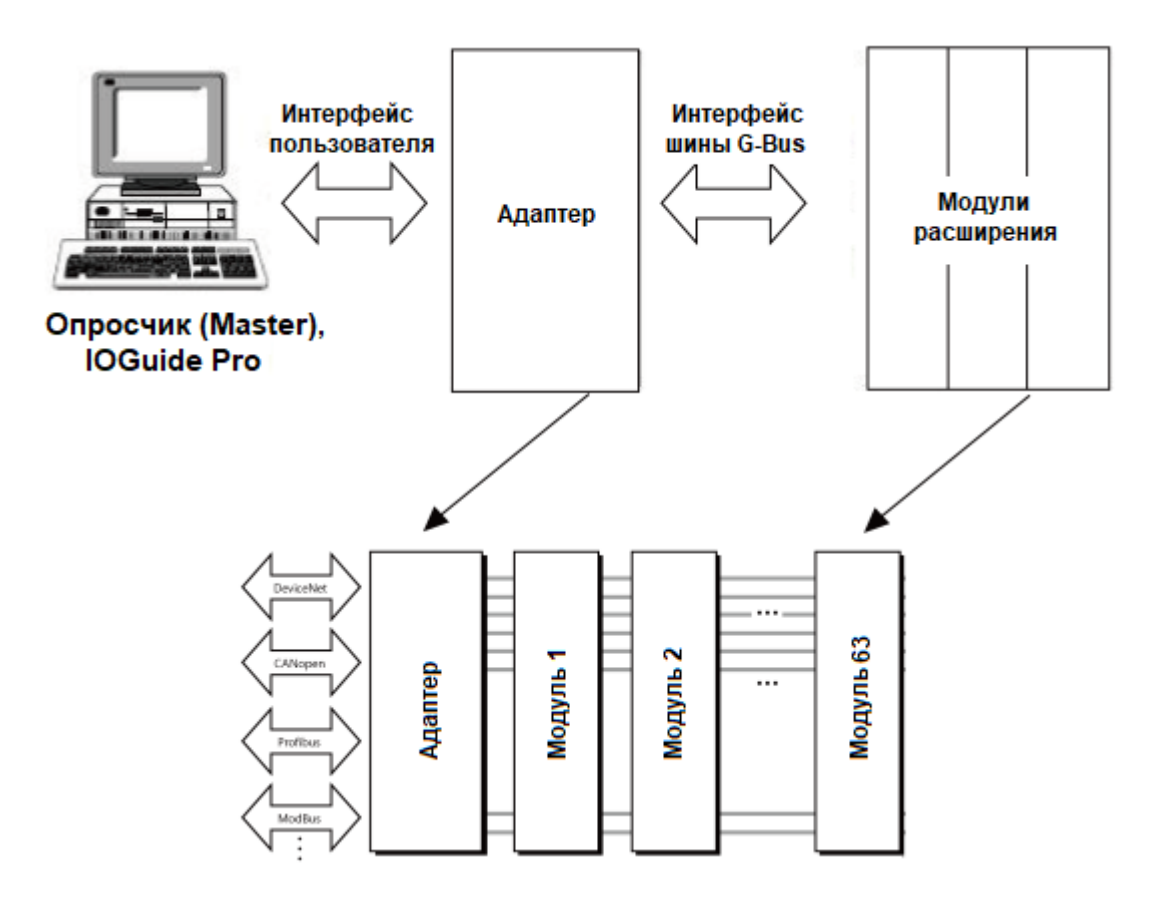

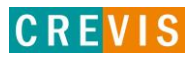

# <span id="page-15-0"></span>3.2. Распиновка коннектора RJ-45

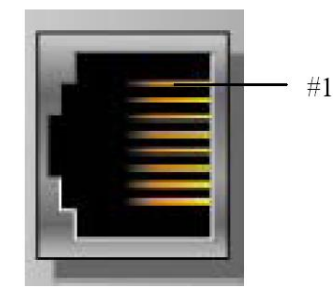

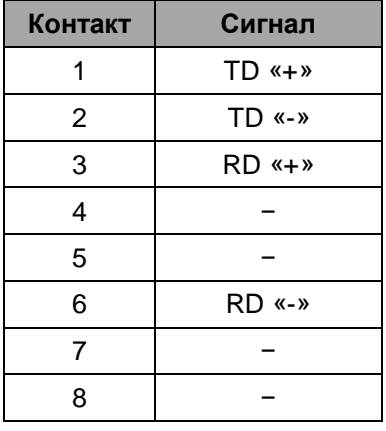

# 3.3. Установка сетевых параметров адаптера

Сетевые параметры адаптера устанавливаются с помощью DIP переключателей на корпусе модуля. Состояние ОN (вверх) означает «включено», ОFF (вниз) - «выключено».

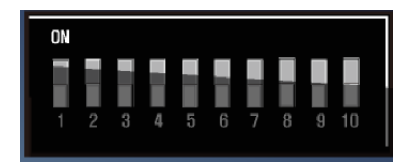

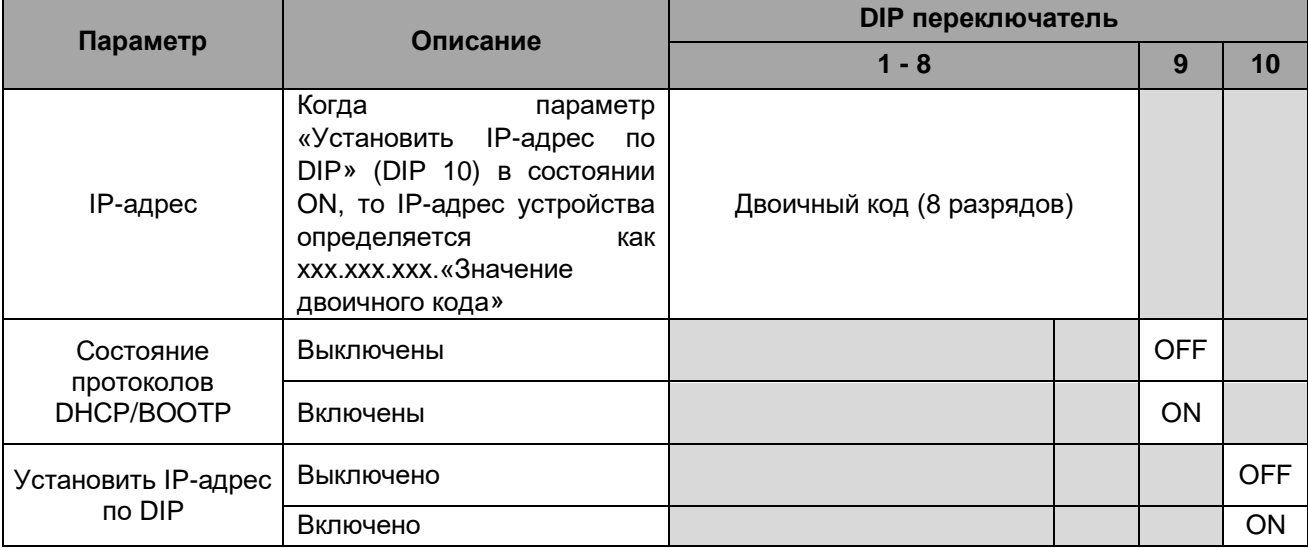

# <span id="page-16-0"></span>**3.4. Распиновка последовательного порта (RS-232)**

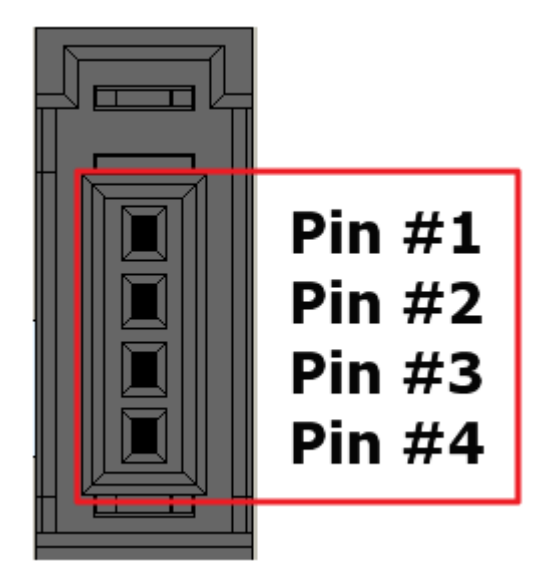

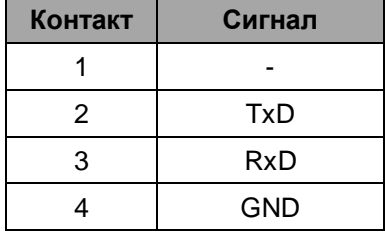

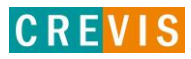

# <span id="page-17-0"></span>**3.5. Таблица отображения**

Модули расширения содержат внутреннюю область памяти (таблицу отображения), в которую записывают входные данные (например, с аналоговых входов) и из которой считывают информацию для записи (например, для записи состояния дискретных выходов). Данные таблиц отображения со всех модулей расширения в корзине через внутренние протоколы шины M-Bus передаются в общую таблицу, формируемую в памяти адаптера

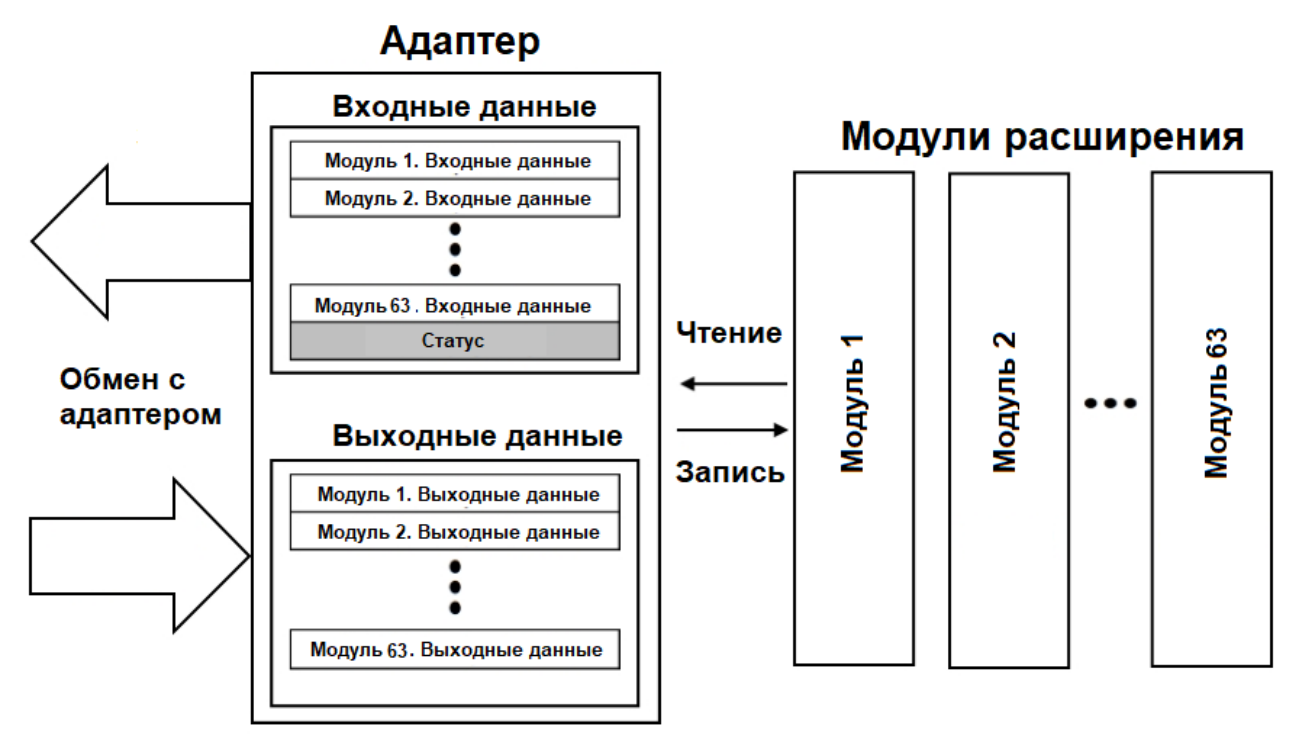

Общая таблица отображения в адаптере автоматически присваивается Modbus регистрам в соответствии со следующими таблицами.

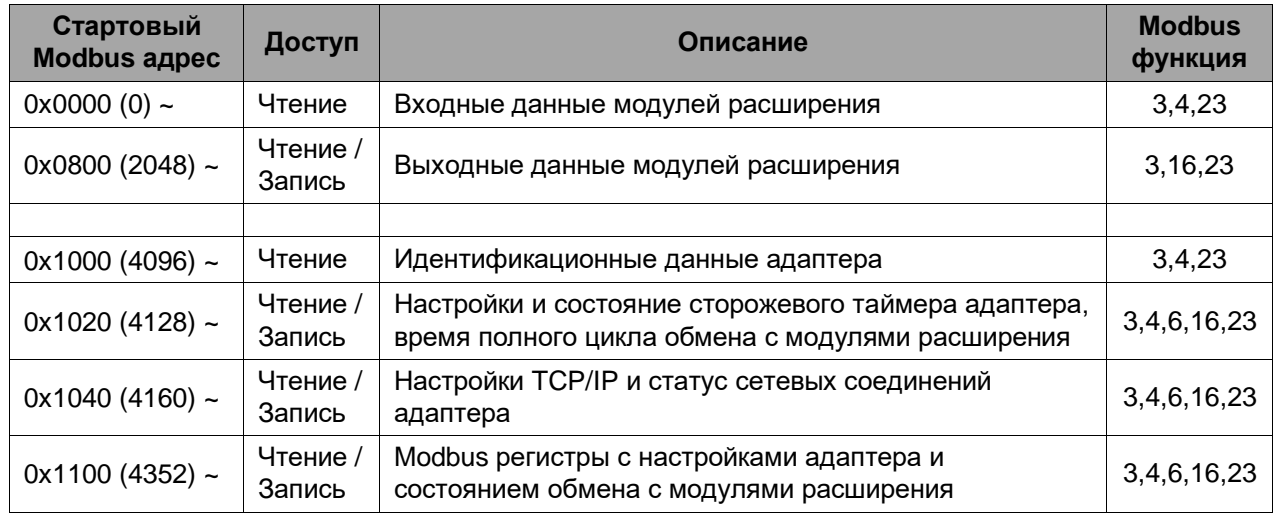

Copyright(C) CREVIS Co.,Ltd Support +82-31-899-4599 URL: www.crevis.co.kr / www.crevis.ru

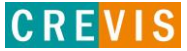

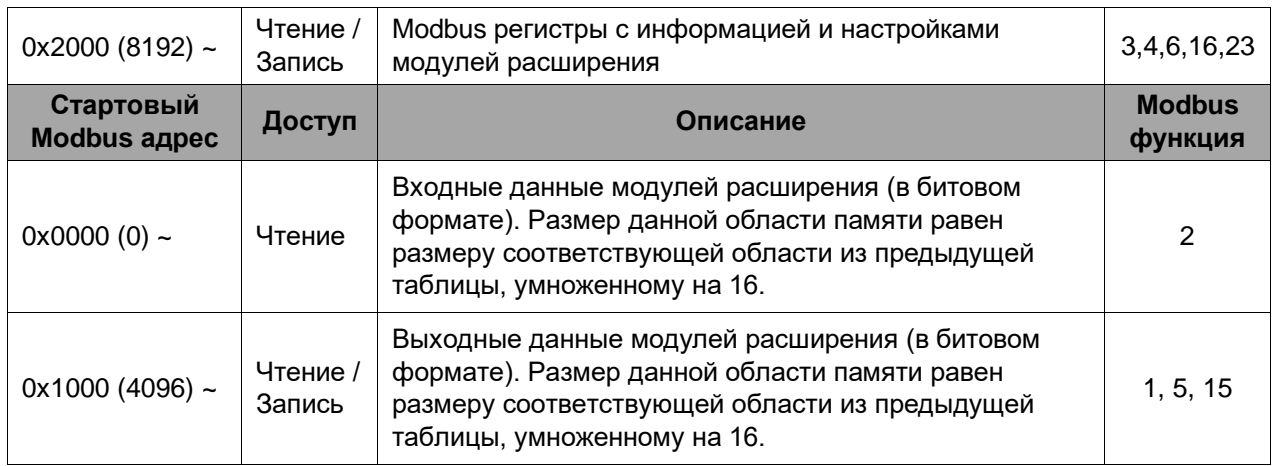

# <span id="page-18-0"></span>**3.6. Пример адресации данных**

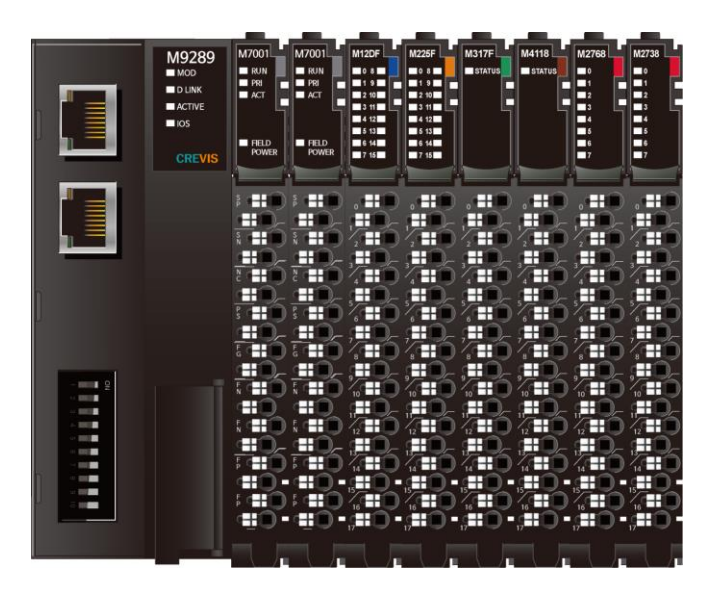

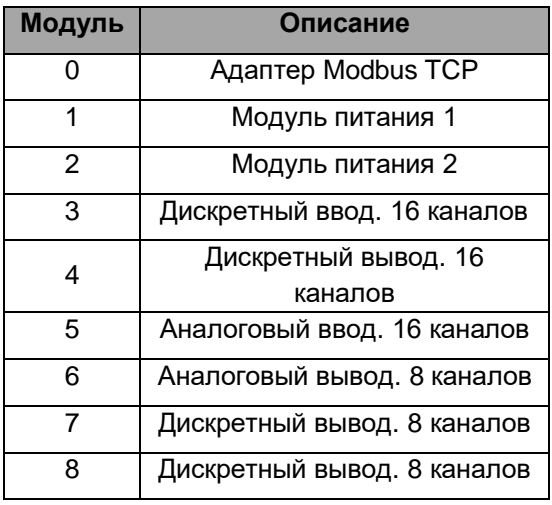

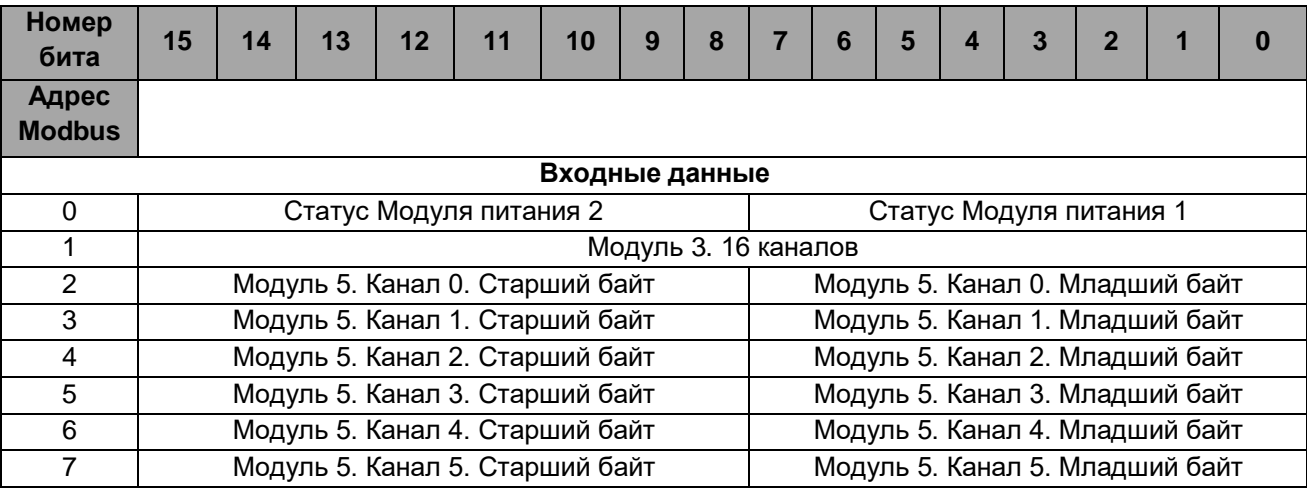

Copyright(C) CREVIS Co.,Ltd Support +82-31-899-4599 URL: www.crevis.co.kr / www.crevis.ru

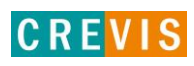

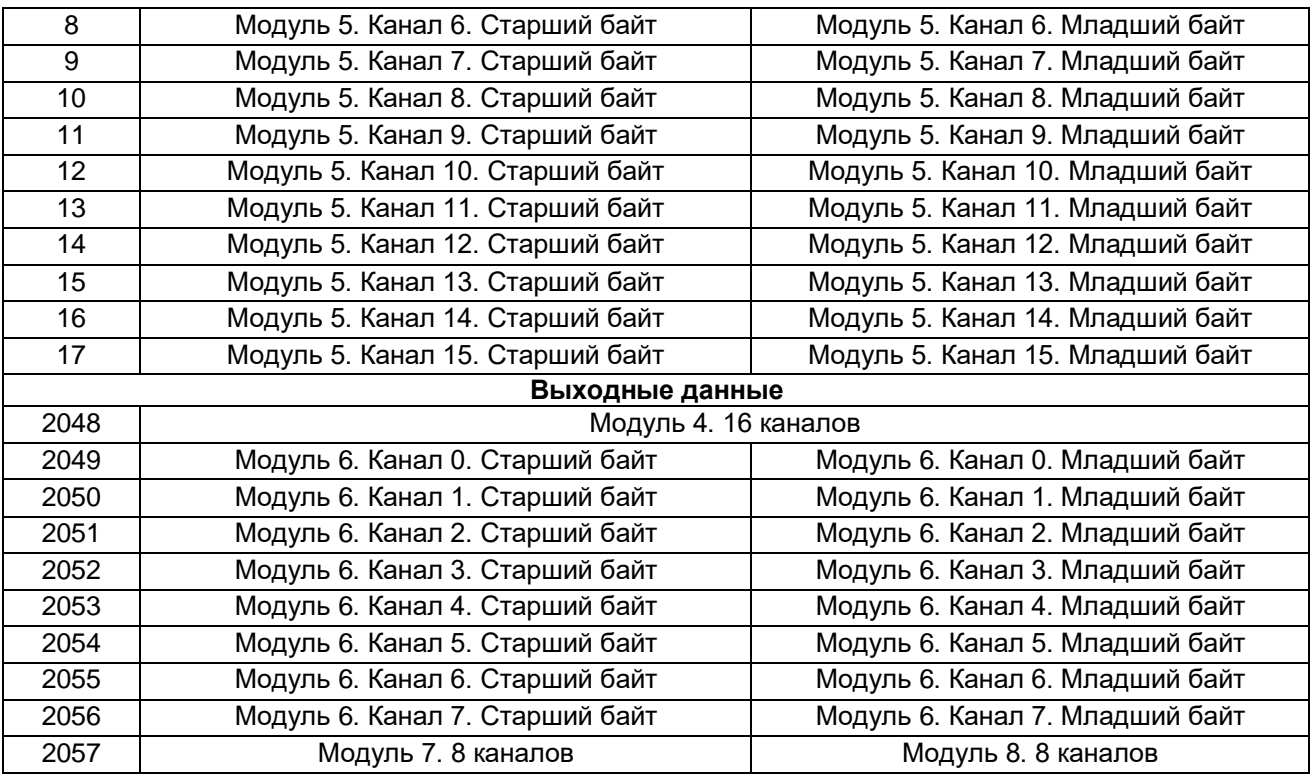

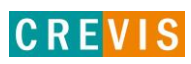

# <span id="page-20-0"></span>4. Описание реализации протокола Modbus 4.1. Протокол Modbus

Реализация протокола Modbus полностью соответствует официальной спецификации данного протокола. Дополнительные данные можно найти по следующим ссылкам:

http://www.modbus.org - официальный сайт организации Modbus;

http://www.modbustools.com - официальный сайт вспомогательной утилиты Modbus Poll; http://www.win-tech.com - официальный сайт вспомогательной утилиты ModScan32/64.

# 4.2. Поддерживаемые Modbus функции

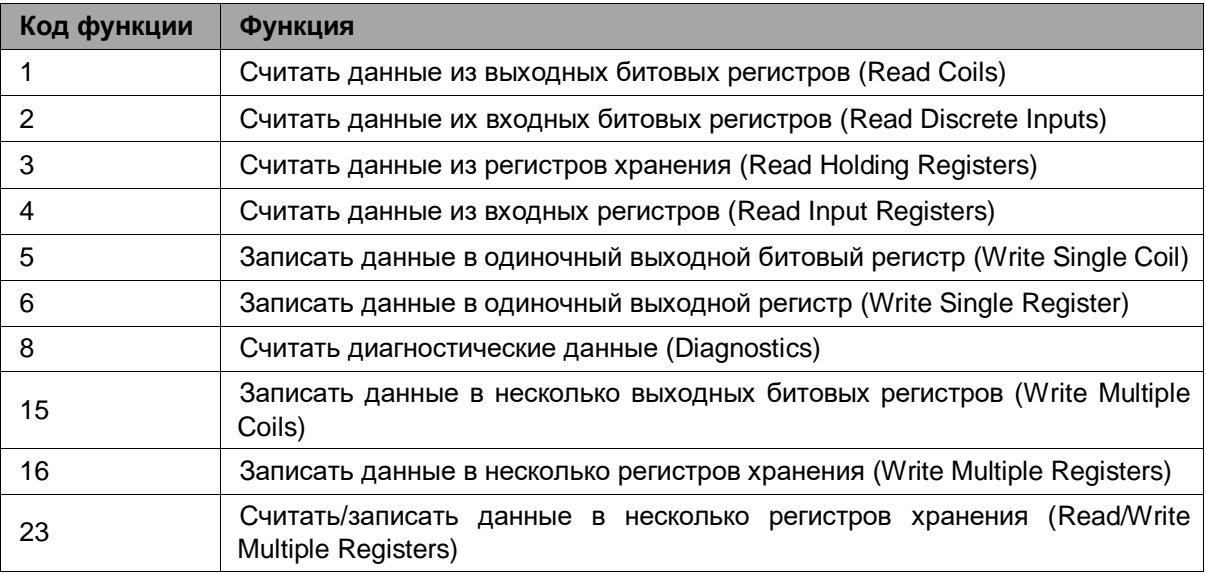

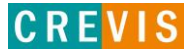

# <span id="page-21-0"></span>**4.3. Карта дополнительных Modbus регистров**

Дополнительные регистры доступны для чтения (записи) с помощью Modbus функций 3, 4, 6 и 16. Доступ к данным осуществляется по Modbus адресу, некоторые данные располагаются в Modbus регистрах **не** последовательно. Например, для чтения параметра «Дата релиза СПО» (см. таблицу ниже) необходимо считать 2 регистра, начиная с 0х1010 (4112). При этом в регистре 0х1011 (4113) располагается не 2й регистр этого параметра, а 1й регистр параметра «Дата проверки продукта на производстве».

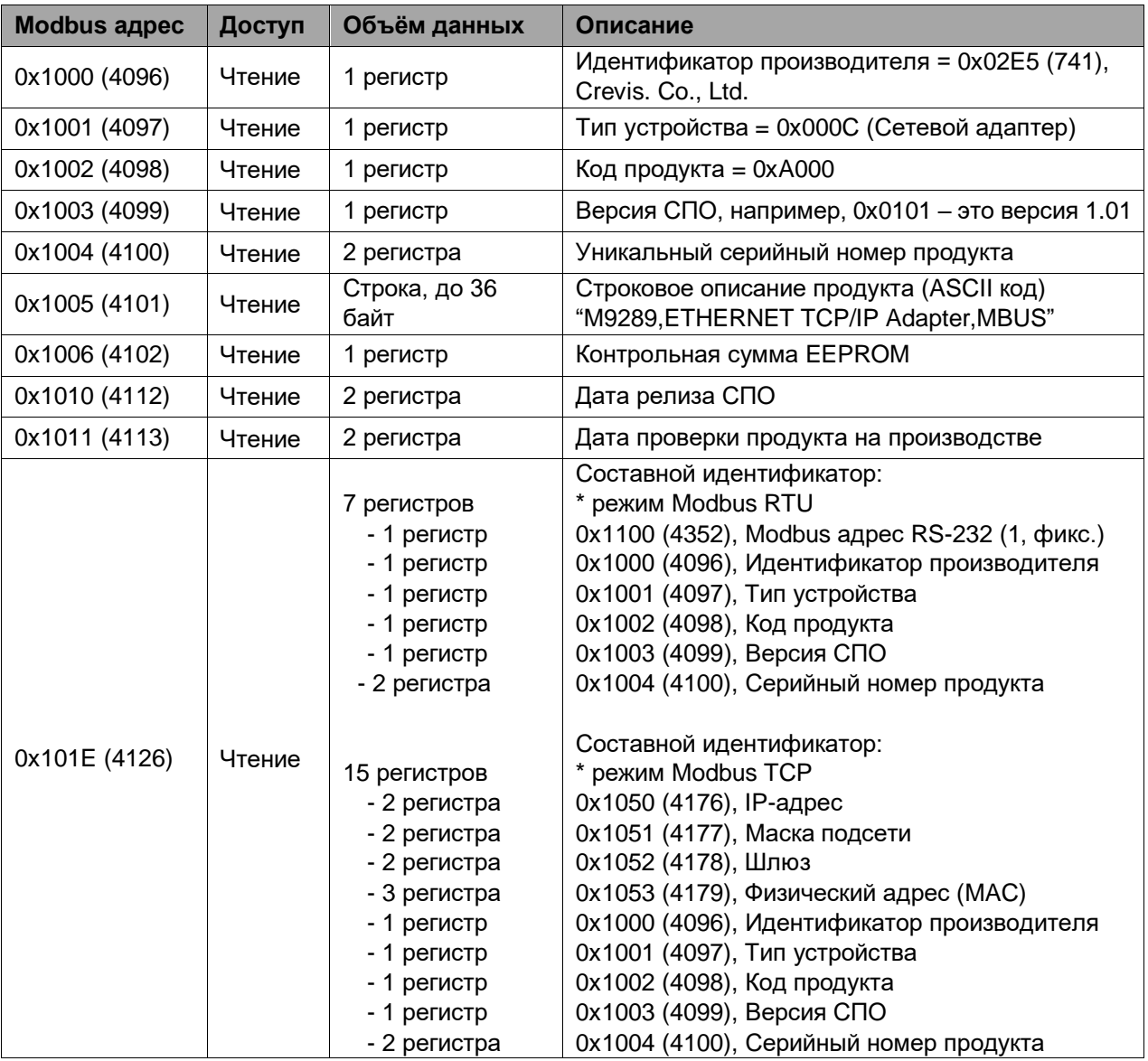

#### **4.3.1. Идентификационные данные адаптера (0х1000, 4096)**

#### <span id="page-22-0"></span>**4.3.2. Настройки и состояние сторожевого таймера адаптера (0х1020, 4128)**

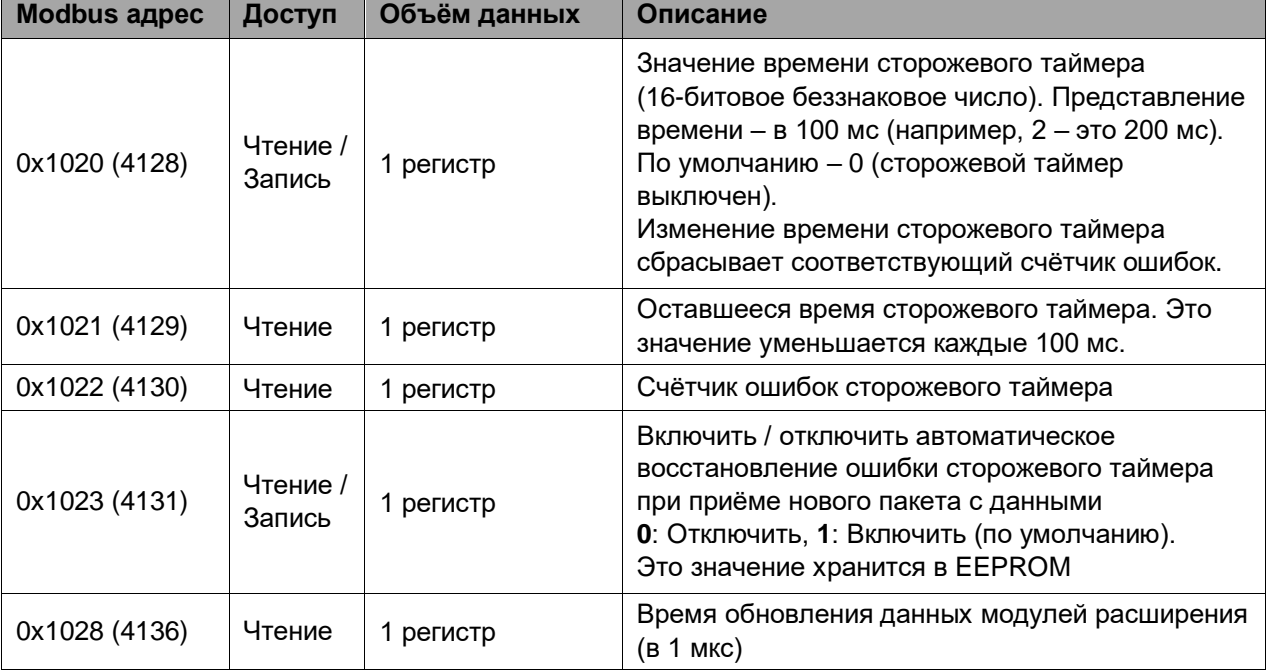

#### **4.3.3. Настройки TCP/IP и статус сетевых соединений адаптера (0х1040, 4160)**

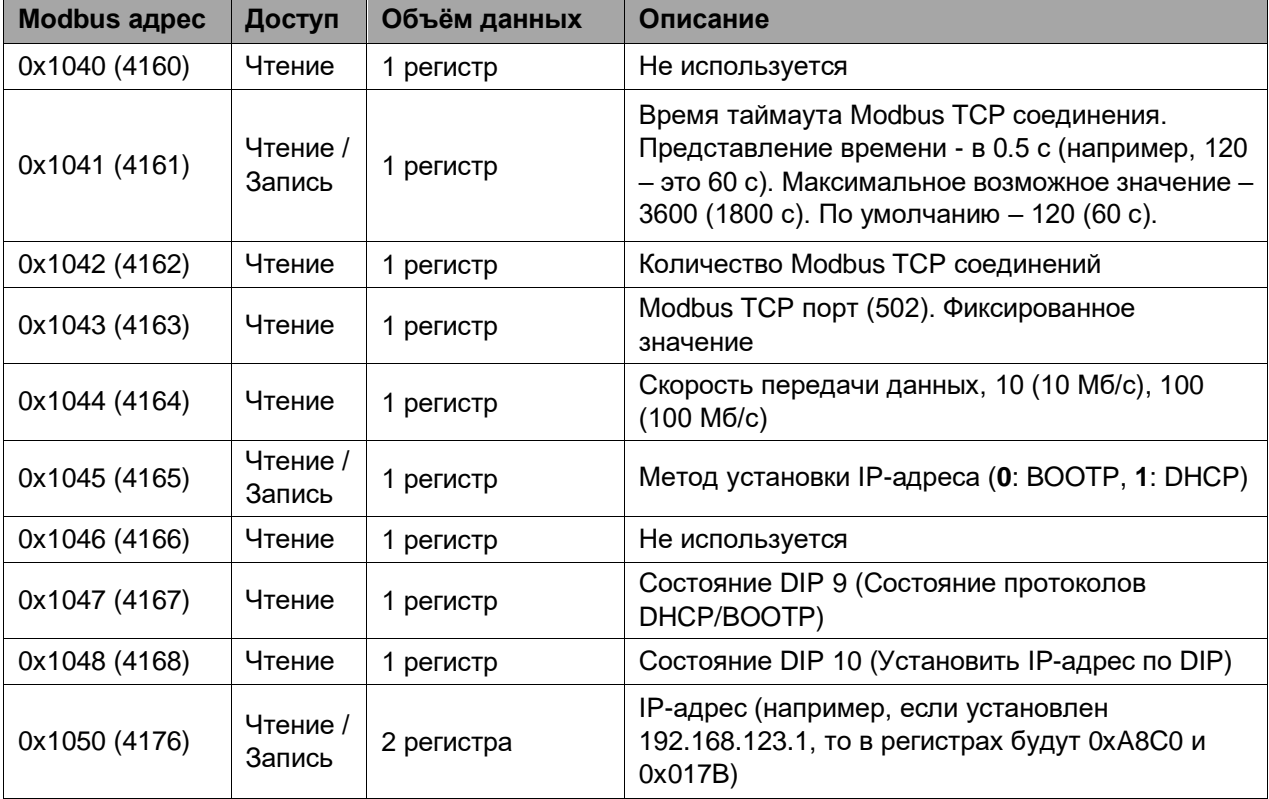

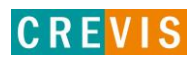

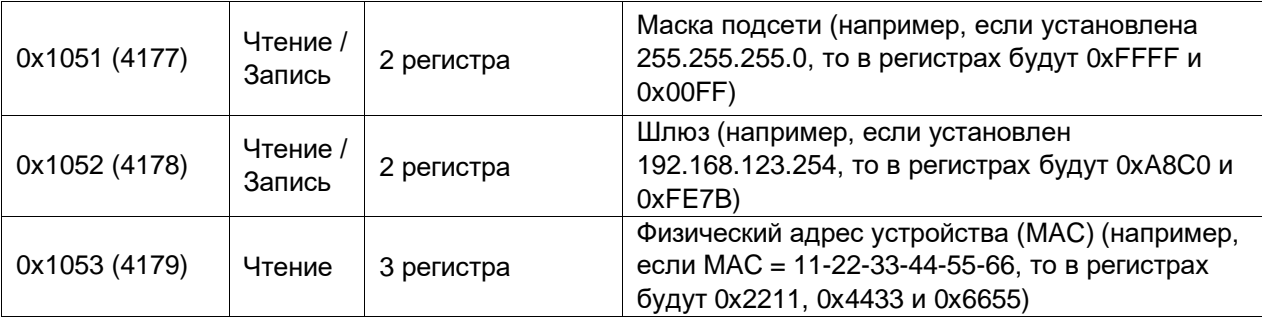

# <span id="page-23-0"></span>**4.3.4. Настройки «горячей» замены (0х1060, 4192)**

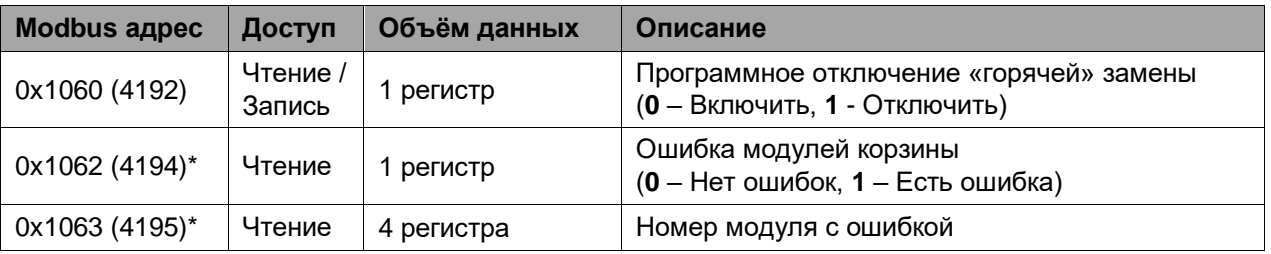

\* Регистры 0х1062 и 0х1063 формируют общую ошибку модулей корзины и номер модуля с ошибкой **только** если «горячая» замена (регистр 0х1060) **включена**.

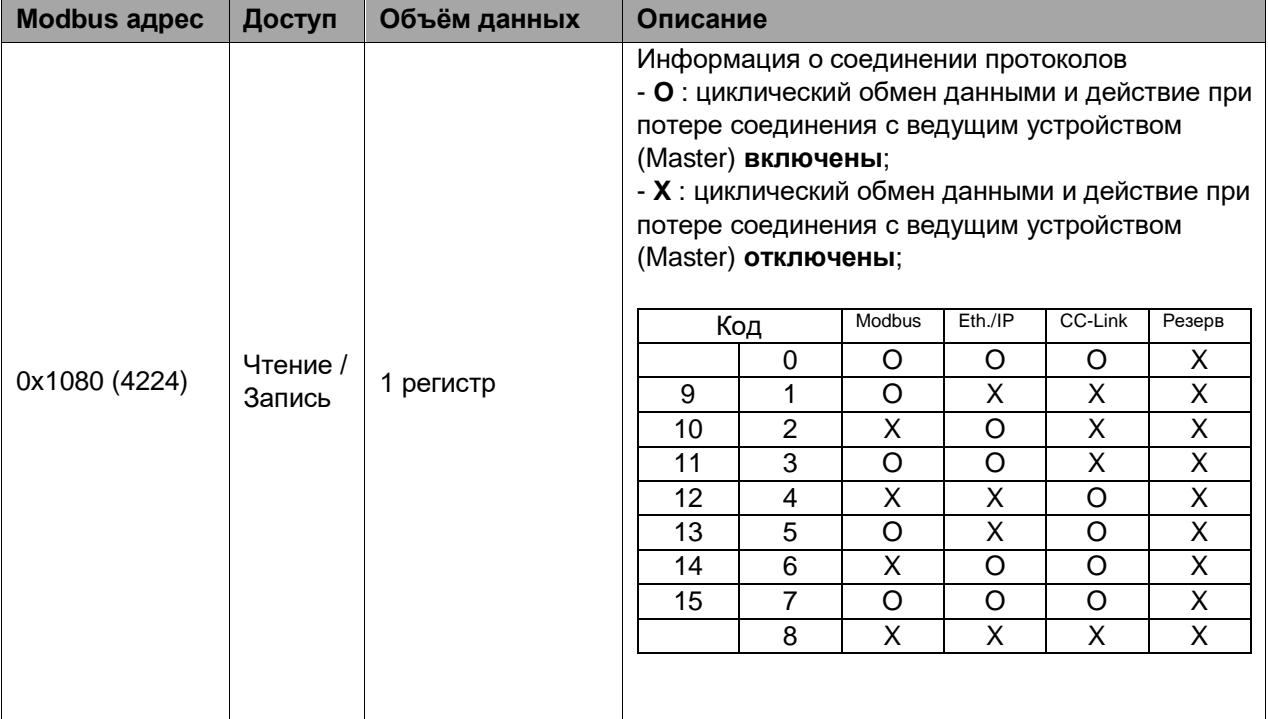

# **4.3.5. Настройки сетевого подключения адаптера (0х1080, 4224)**

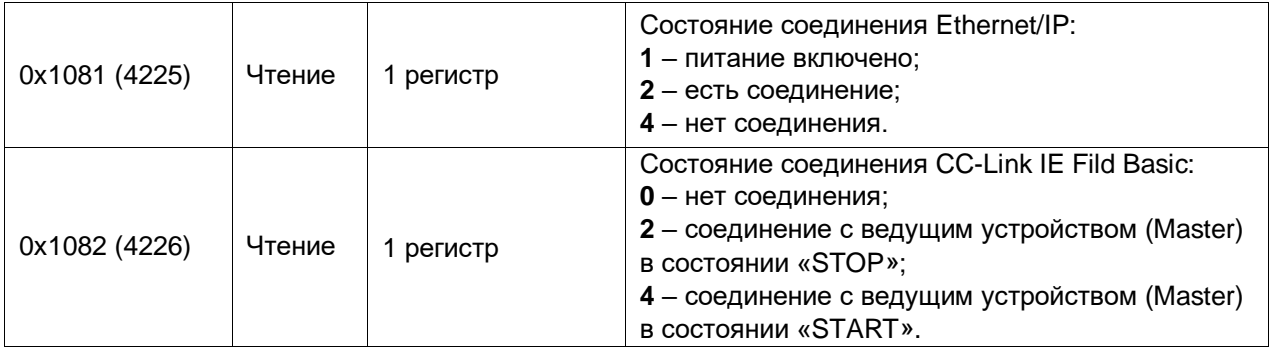

#### <span id="page-24-0"></span>**4.3.6. Настройки адаптера и состояние модулей расширения (0х1100, 4352)**

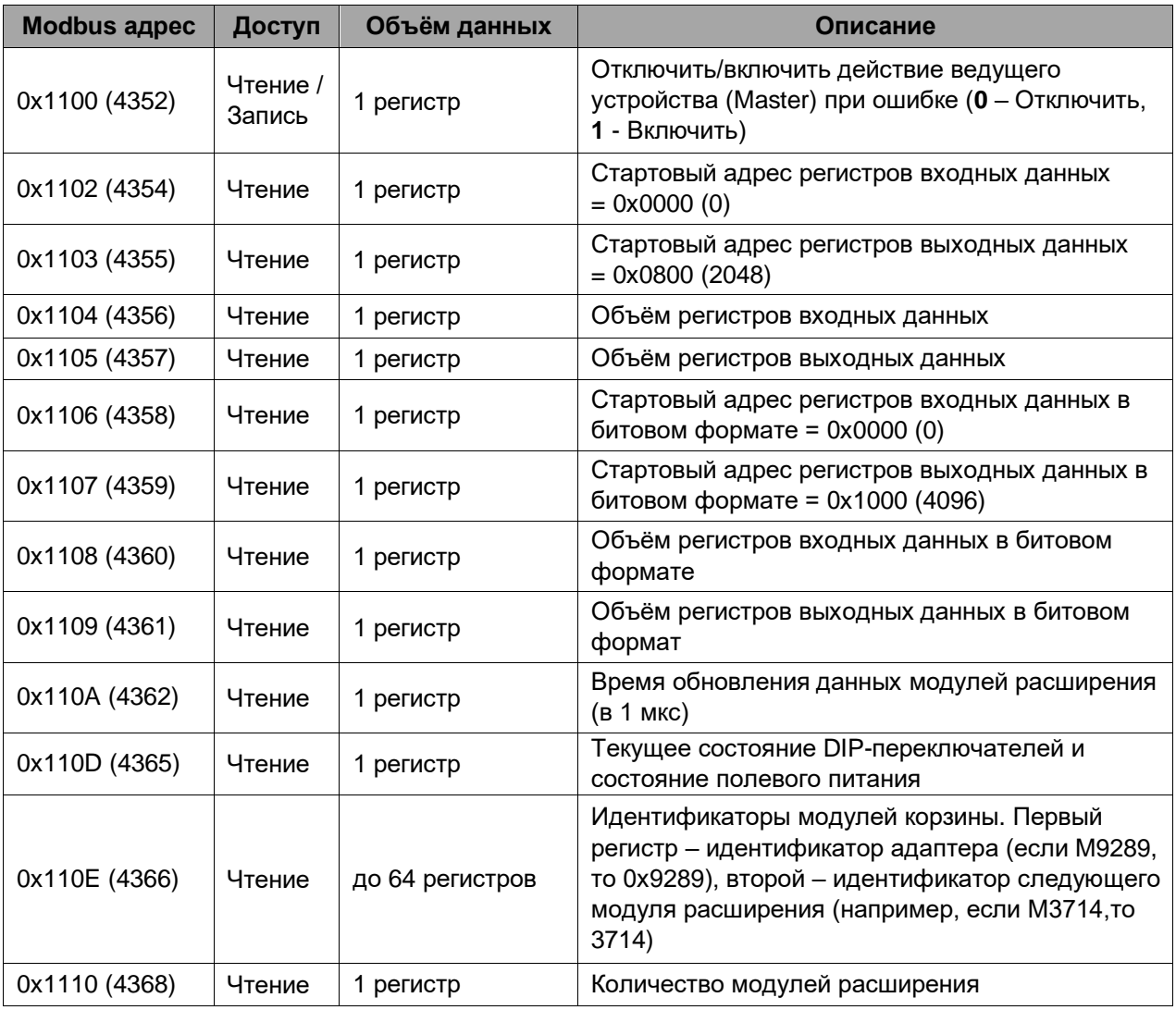

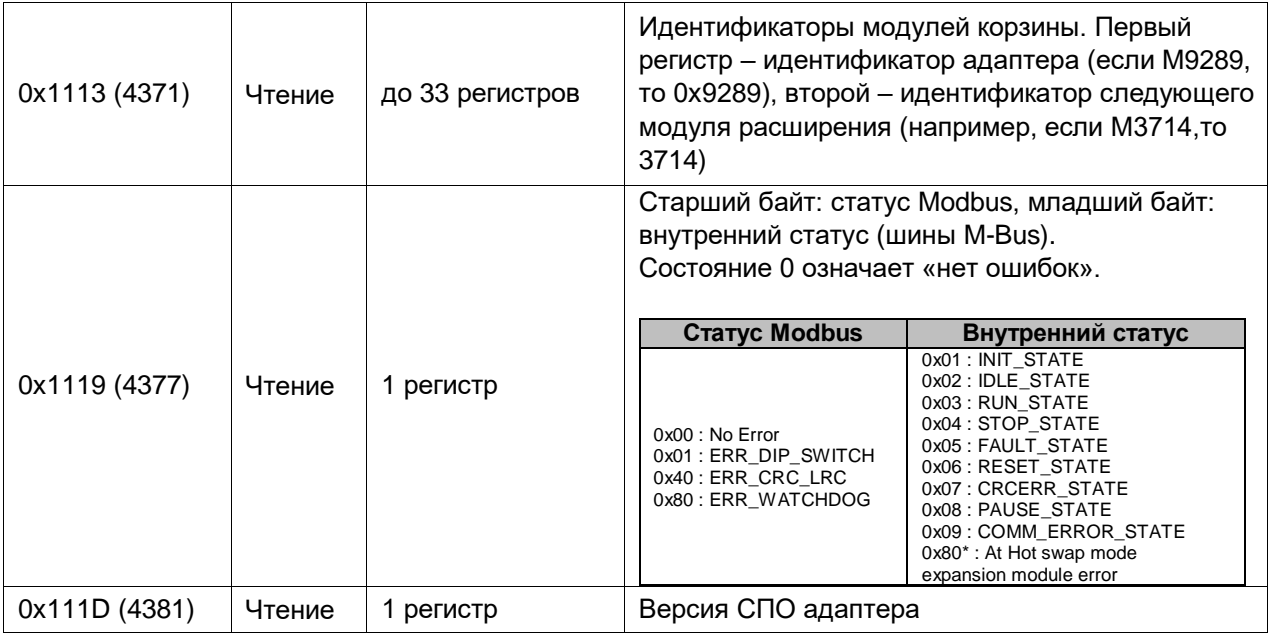

#### <span id="page-25-0"></span>4.3.7. Информация и настройки модулей расширения (0x2000, 8192)

Каждый модуль ввода вывода имеет одинаковую структуру регистров с информацией и настройками и смещение в 32 регистра относительно других модулей расширения. Для модуля 1 (первого после адаптера) данные регистры начинаются с адреса 0x2000 (8192), для модуля 2 - с 0x2020 (8224), для модуля 3 - с 0x2040 (8256) и т.д., для модуля 16 - с 0x21E0 (8672).

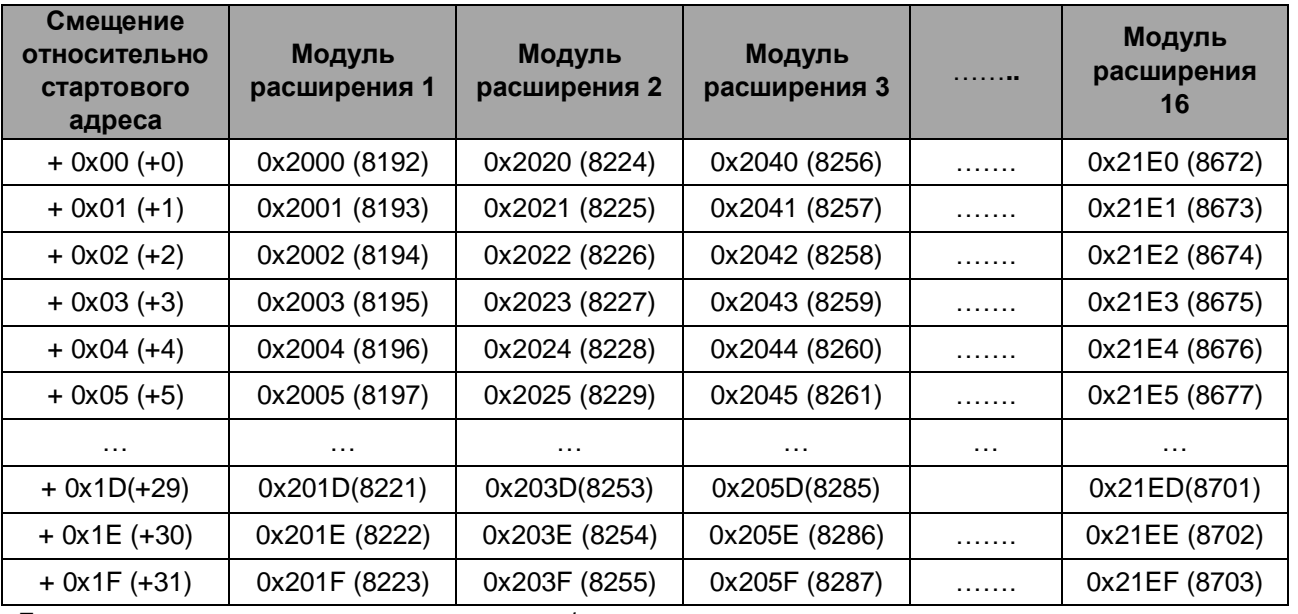

Данные регистры позволяют считывать / записывать следующие параметры:

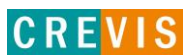

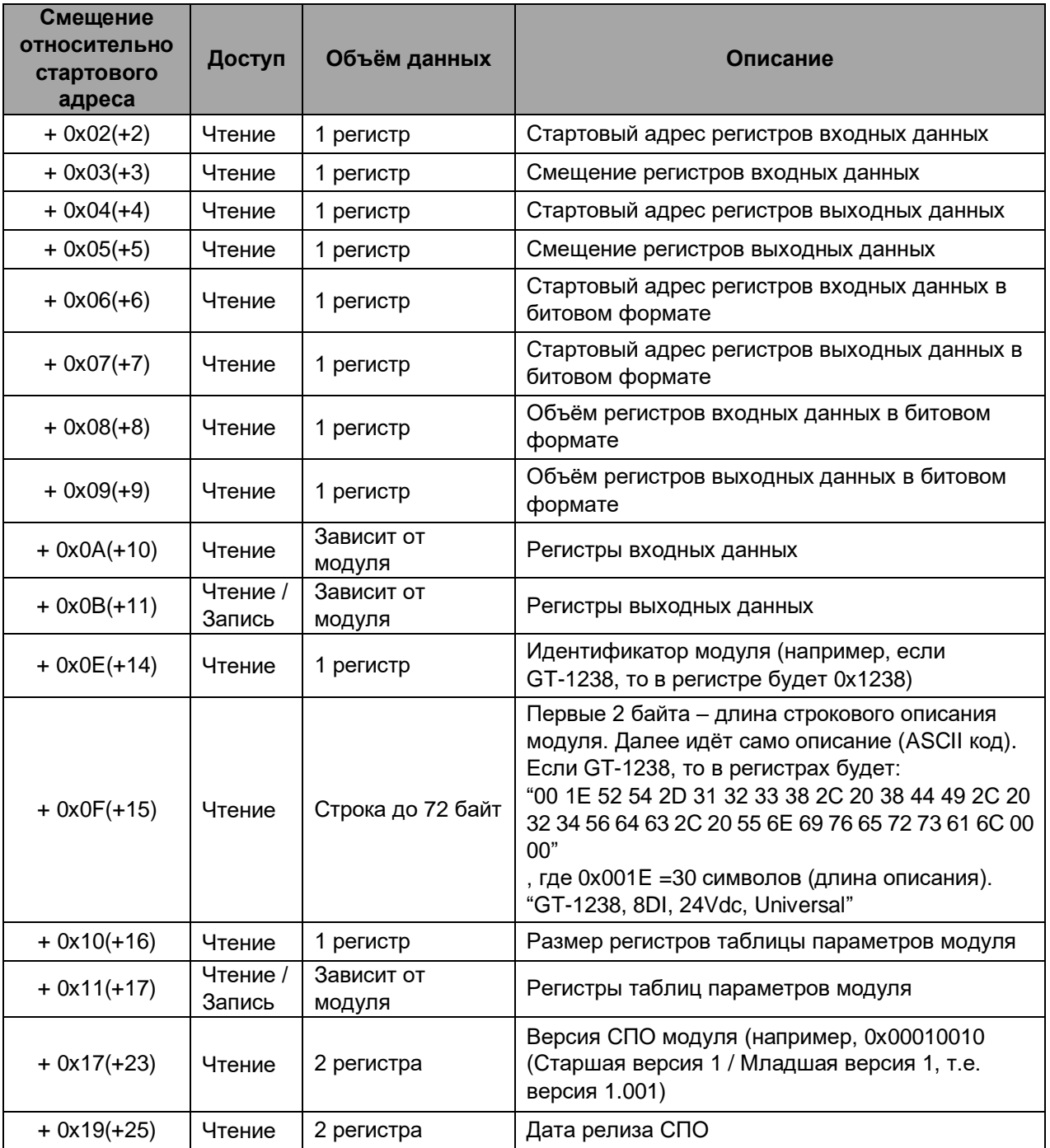

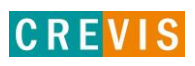

# <span id="page-27-0"></span>**4.4. Пример интеграции адаптера CREVIS в CODESYS**

Так как данный адаптер представляет собой ведомое устройство Modbus (Slave), то для его интеграции в среде разработки CODESYS необходимо к контроллеру добавить драйвер Modbus TCP Master и к нему добавить опрашиваемое устройство (Slave), как показано на рисунках ниже.

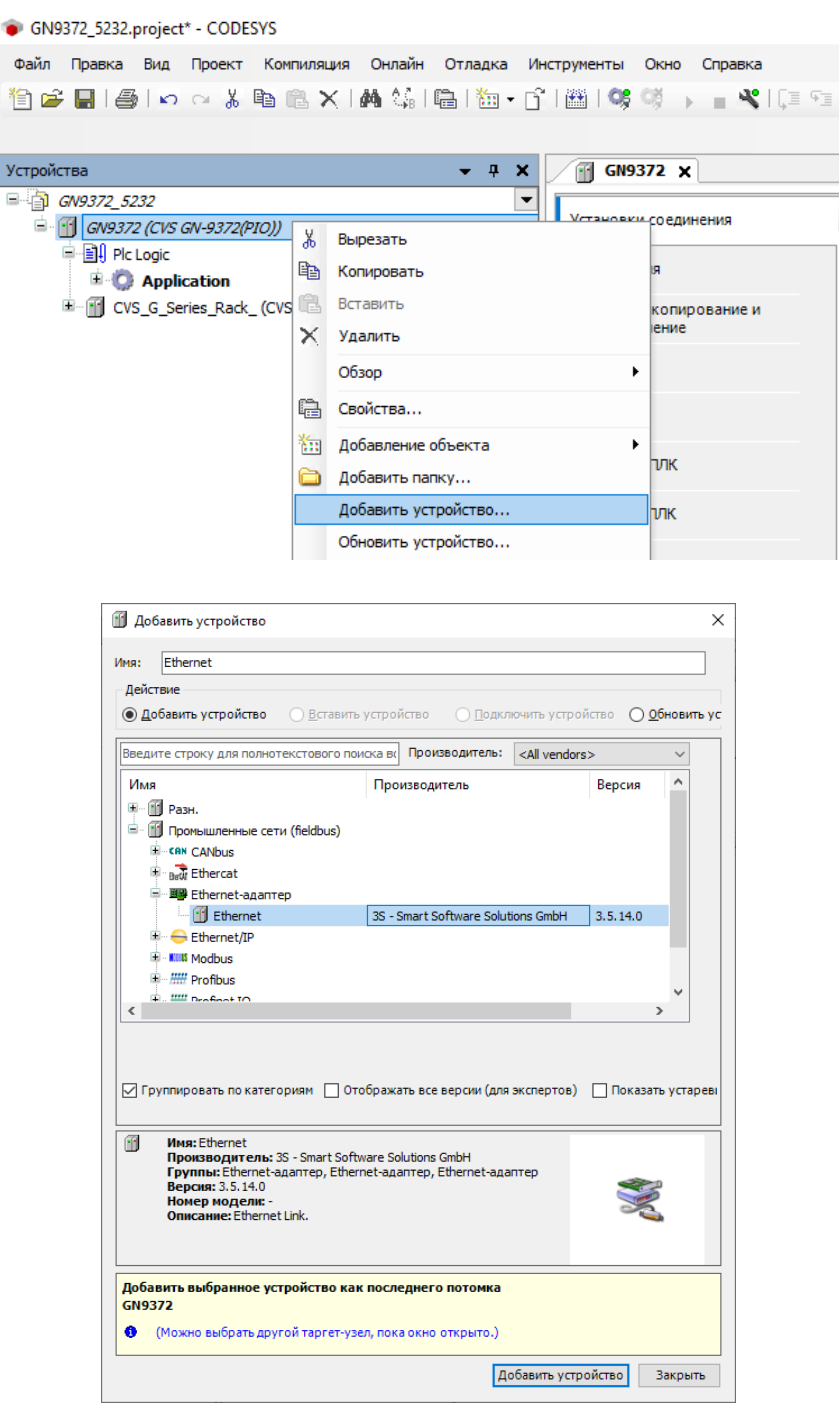

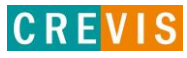

```
GN9372_5232.project* - CODESYS
 .<br>Файл Правка Вид Проект Компиляция Онлайн Отладка Инструменты Окно Справка
- 4 xУстройства
                                                                         GN9372 X
GN9372_5232
                                                                 \overline{\phantom{a}}Установки соединения
   <sup>(1)</sup> GN9372 (CVS GN-9372(PIO))
       中国 Plc Logic
                                                                        Приложения
          E Application
       E CVS_G_Series_Rack_ (CVS G-Series(Rack))
                                                                        Резервное копирование и<br>восстановление
         Ethernet (Ethernet)
                                 % Вырезать
                                 – Копировать
                                 Вставить
                                                                              aл
                                 Х Удалить
                                                                              ВКИ ПЛК
                                      Обзор
                                                                           \bulletнка ПЛК
                                                                           \overline{ }Рефакторинг
                                 □ Свойства...
                                                                              ователи и группы
                                     Добавление объекта
                                                                              игурация
                                 Добавить папку...
                                                                              щение задачи
                                      Добавить устройство...
                                   Вставить устройство...
                                                                                              \timesП Добавить устройство
          MMR: Modbus_TCP_Master
            - Действие
           \ddot{\phantom{0}}И<sub>мя</sub>
                                                    Производитель
                                                                                    Версия
            E- [1] Промышленные сети (fieldbus)
                Ethernet/IP
               E-KIN Modbus
                  - <mark>IIII Macтер Modbus TCP</mark>
                     Modbus TCP Master
                                                   35 - Smart Software Solutions GmbH 3.5.14.0
                  E - IIII Слейв-устройство ModbusTCP
                \mathbb{H} \mathbb{H} Profinet IO
            \langle \; | \;\overline{\phantom{a}}Показать устареві Покатегориям Потображать все версии (для экспертов) Показать устареві Показать устареві
                 Имя: Modbus TCP Master<br>Производитель: 35 - Smart Software Solutions GmbH<br>Группы: Macrep Modbus TCP<br>Версия: 3.5.14.0<br>Номер модели: -<br>Описание: A device that works as a Modbus Master on Ethernet.
            \blacksquareSALE
           |<br>| Добавить выбранное устройство как последнего потомка
            ..<br>Ethernet
            • (Можно выбрать другой таргет-узел, пока окно открыто.)
                                                                Добавить устройство Вакрыть
```
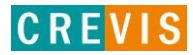

```
GN9372_5232.project* - CODESYS
Файл Правка Вид Проект Компиляция Онлайн Отладка Инструменты Окно Справка
伯卢日|每1つ o 太阳临×|两端|临|祖·[1]幽|$$ $ → ■ $|[E FE
Устройства
                                                                                \mathbf{F} GN9372 \times\bullet 4 \timesGN9372_5232
                                                                       ⋤
                                                                               Установки соединения
   \overrightarrow{B} GN9372 (CVS GN-9372(PIO))
       \frac{1}{2} \frac{1}{2} Pic Logic
                                                                               Приложения
          E C Application
       E CVS_G_Series_Rack_(CVS G-Series(Rack))
                                                                               Резервное копирование и
       <sup>E</sup> II Ethernet (Ethernet)
                                                                               восстановление
              Modbus_TCP_Master (Modt X BupesaTb
                                              Копировать
                                             Вставить
                                             Х Удалить
                                                  Обзор
                                                                                            \ddot{\phantom{1}}Рефакторинг
                                                                                            ×
                                                                                                группы
                                             □ Свойства...
                                              Иобавление объекта
                                             Добавить папку...
                                                                                               іачи
                                                   Добавить устройство...
                                                  Вставить устройство...
          В Добавить устройство
                                                                                                       \timesИмя: Modbus_TCP_Slave
           - Действие
           © Добавить устройство ● Вставить устройство ● Подключить устройство ● Обновить ус
           Введите строку для полнотекстового поиска вк Производитель: <All vendors>
                                                                                                  \checkmarkИмя
                                                  Производитель
                                                                                     Версия
                                                                                                \overline{a}E - [1] Промышленные сети (fieldbus)
                E - KKK Modbus
                   -<br>Еники Слейв Modbus TCP
                       Modbus TCP Slave 3S - Smart Software Solutions GmbH 3.5.12.0 Ag
            \langle\overline{\phantom{a}}• Показать по категориям П Отображать все версии (для экспертов) Показать устарев
                  Имя: Modbus TCP Slave<br>Производитель: 3S - Smart Software Solutions GmbH<br>Группы: Cneis Modbus TCP<br>Версия: 3.5.12.0<br>Номер модели: -<br>Описание: А generic Modbus device that is configured as Slave for a Modbus TCP M
           \blacksquareX
           Добавить выбранное устройство как последнего потомка
            ..<br>Modbus_TCP_Master
            \bigoplus (Можно выбрать другой таргет-узел, пока окно открыто.)
                                                                     Добавить устройство Вакрыть
```
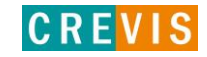

После этого в дереве устройств, выбирая соответствующий элемент, необходимо выбрать Ethernet интерфейс контроллера,

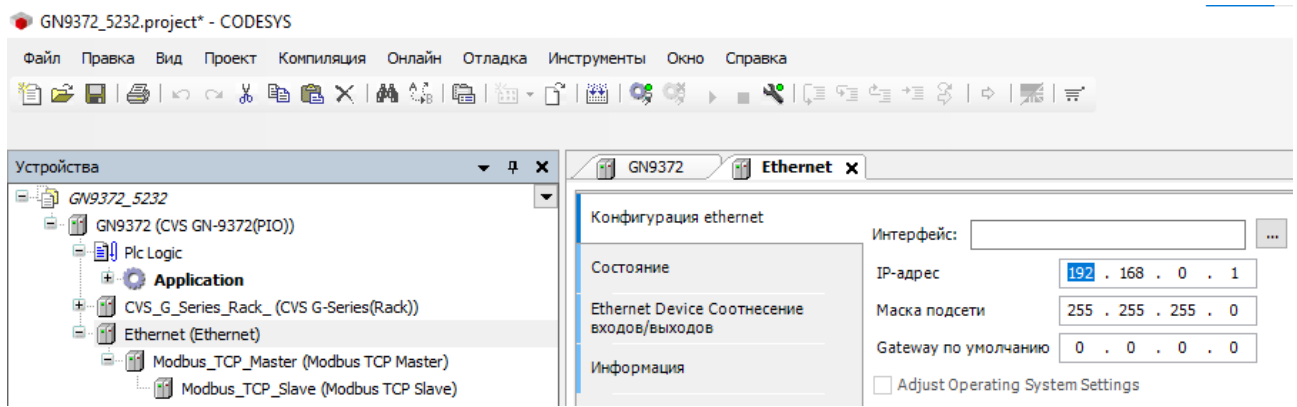

настроить параметры Modbus обмена (таймауты),

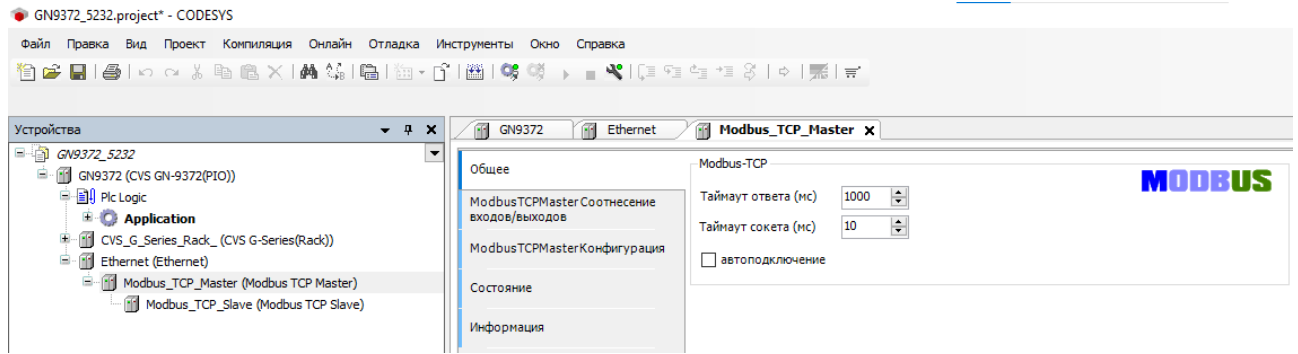

настроить параметры Modbus Slave (IP-адрес, порт, таймаут) и

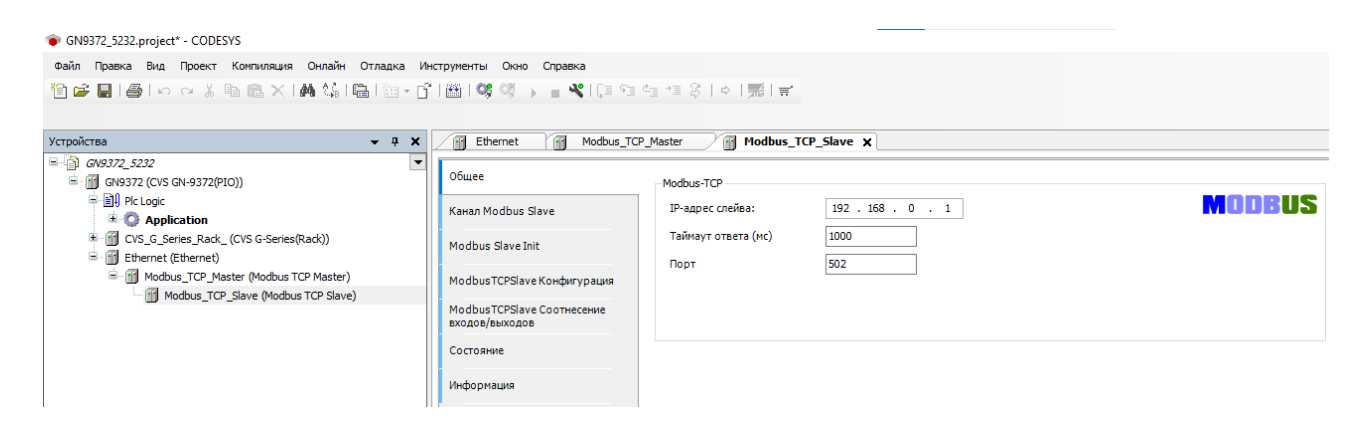

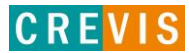

задать необходимые Modbus функции чтения/записи данных с адаптера.

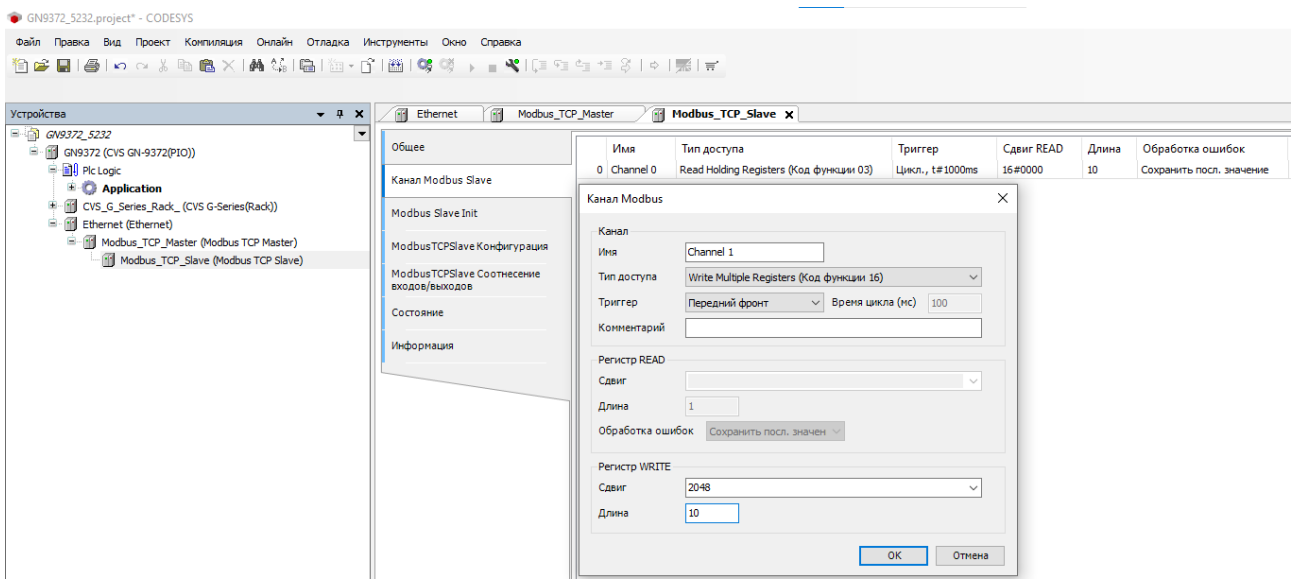

После этого в меню «Соотнесение входов/выходов» необходимо связать переменные контроллера с данными, получаемыми/записываемыми при выполнении заданных Modbus функций.

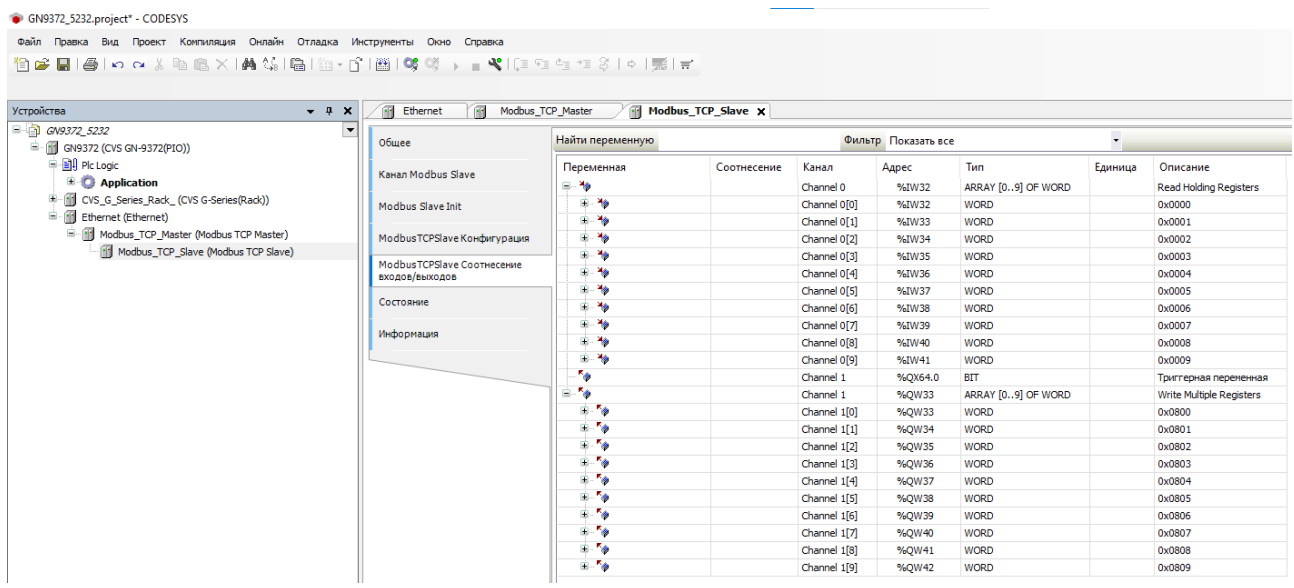

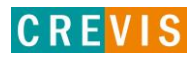

# <span id="page-32-0"></span>**5. Описание реализации протокола Ethernet/IP 5.1. Протокол Ethernet/IP**

Реализация протокола Ethernet/IP полностью соответствует официальной спецификации данного протокола. Дополнительные данные можно найти по следующим ссылкам:

<https://en.wikipedia.org/wiki/EtherNet/IP> – общее описание протокола; [http://www.odva.org](http://www.odva.org/) - официальный сайт ассоциации ODVA.

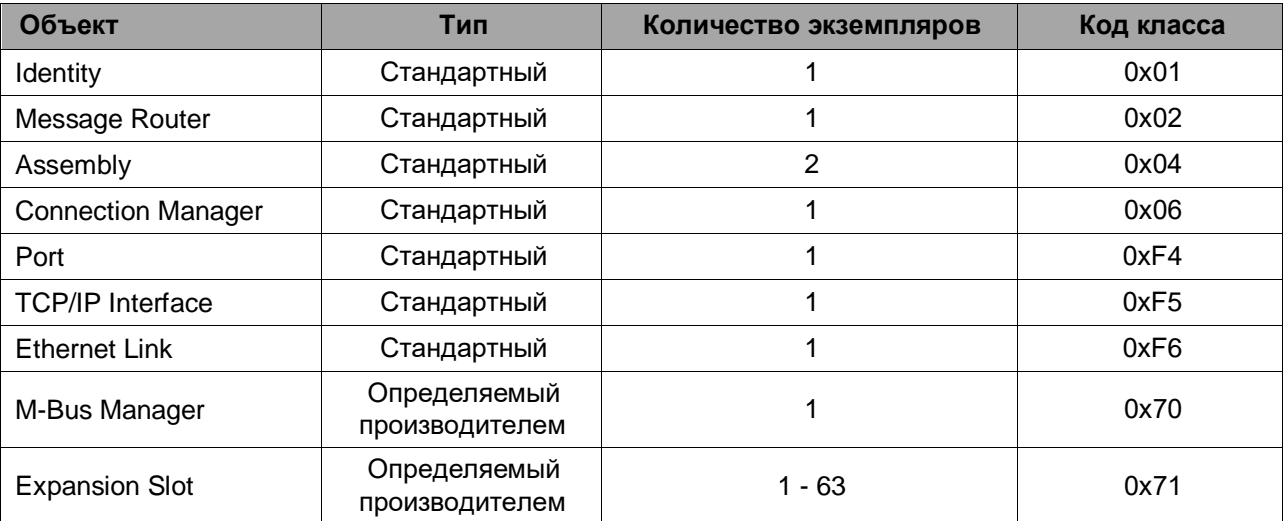

# **5.2. Поддерживаемые объекты**

#### **5.2.1. Стандартные объекты Ethernet/IP**

Стандартные объекты полностью соответствуют официальной спецификации Ethernet/IP. В соответствующей спецификации можно ознакомиться с их функциями (Services), атрибутами класса и атрибутами экземпляра.

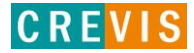

#### <span id="page-33-0"></span>5.2.2. Объект M-Bus Manager

Данный объект поддерживает функции Get\_Attribute\_Single (Получить единичный атрибут, код функции 0x0E) и Set\_Attribute\_Single (Установить единичный атрибут, код функции 0x10). Экземпляр объекта G-Bus Manager имеет следующий набор атрибутов (Instance Attributes):

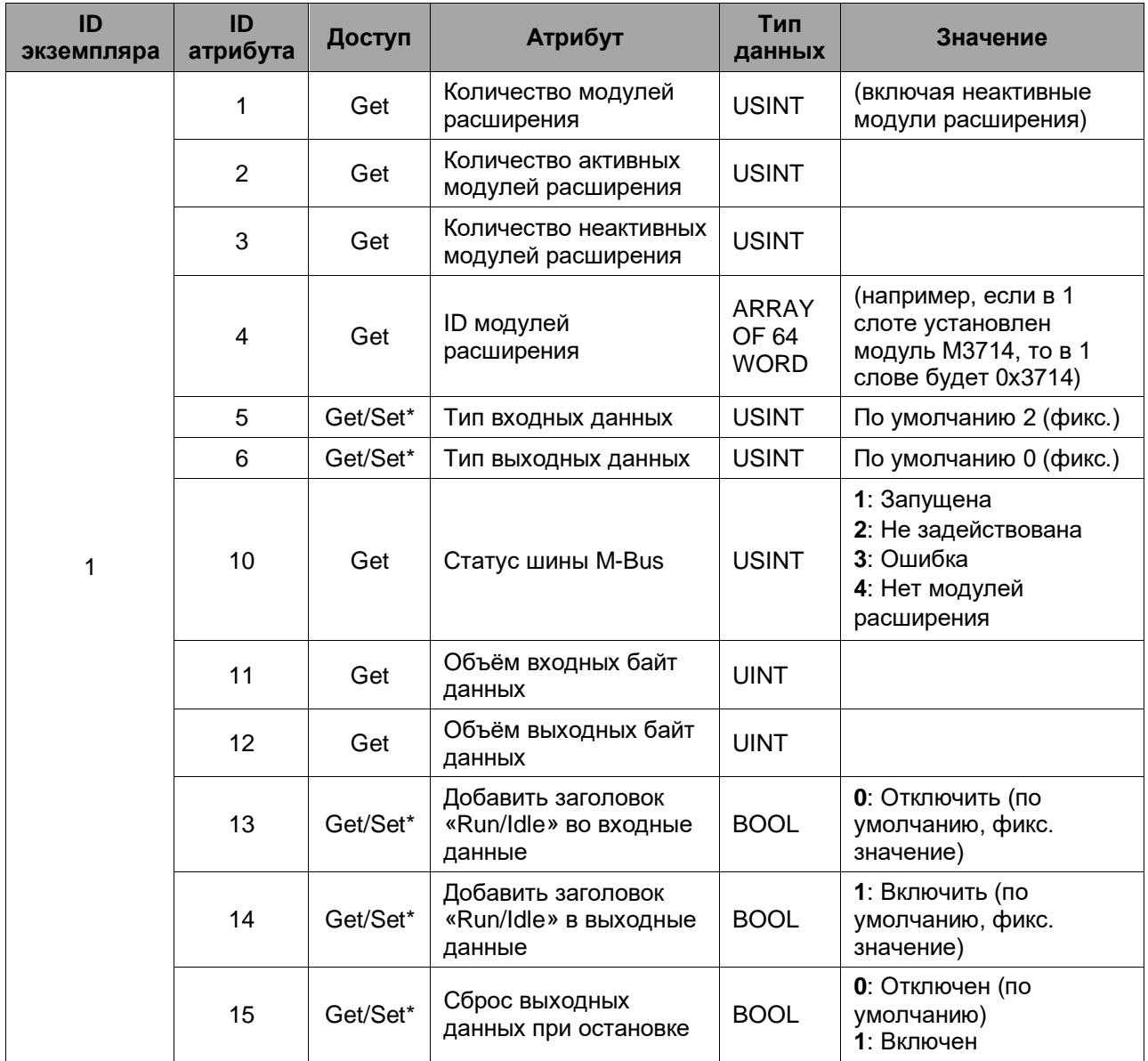

\* После перезагрузки адаптера у данных атрибутов устанавливается новое значение. Если при этом изменилось расположение модулей расширения, то будут установлены значения по умолчанию.

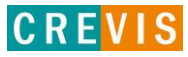

# <span id="page-34-0"></span>5.2.3. Объект Expansion Slot

Данный объект поддерживает функции Get\_Attribute\_Single (Получить единичный атрибут, код функции 0x0E) и Set\_Attribute\_Single (Установить единичный атрибут, код функции 0x10). Экземпляр объекта Expansion Slot имеет следующий набор атрибутов (Instance Attributes):

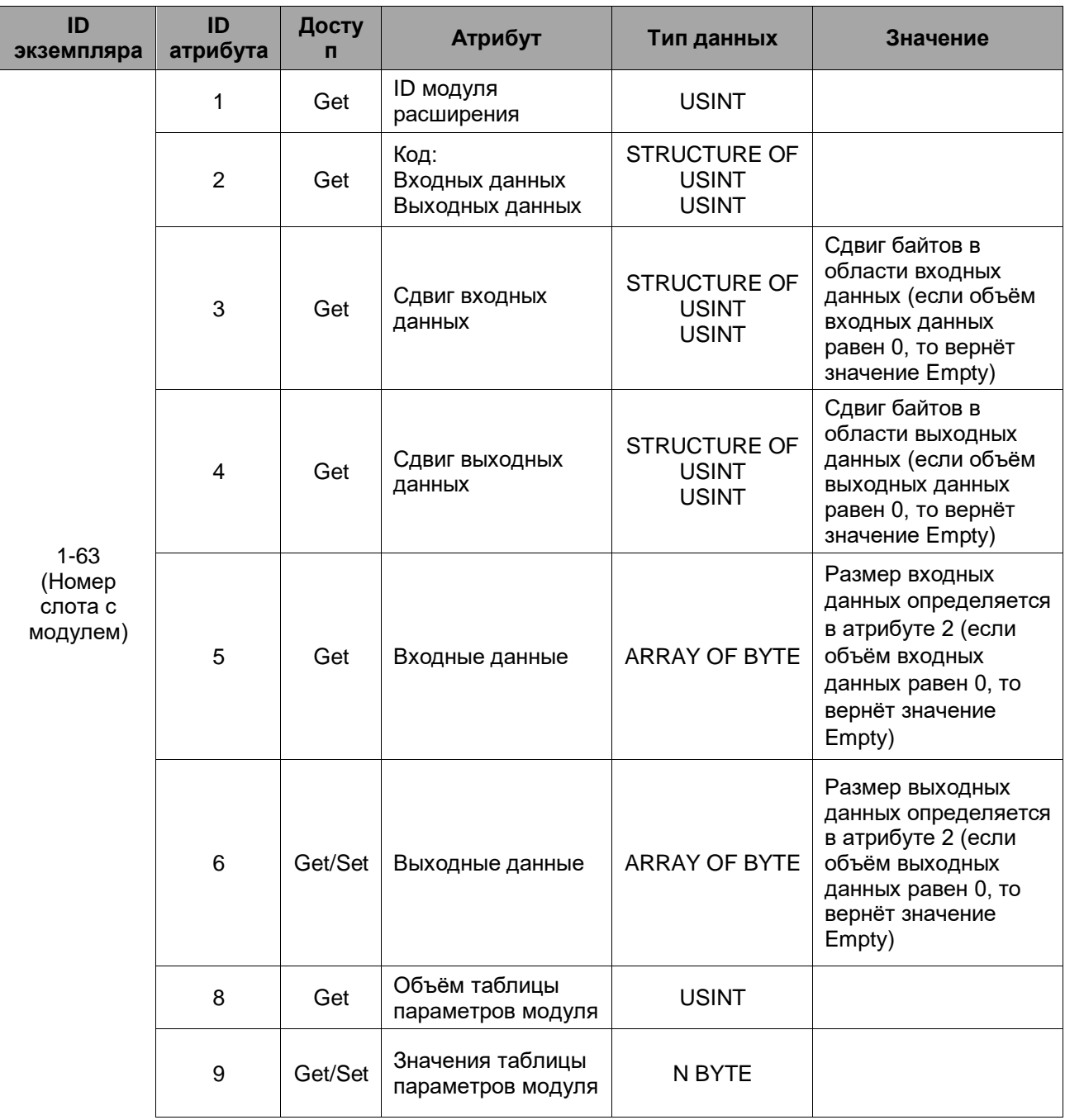

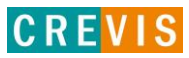

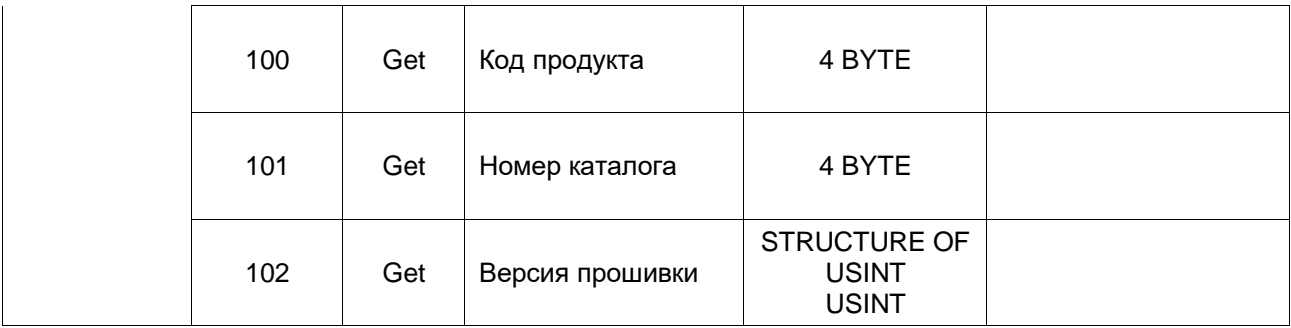

\* После перезагрузки адаптера у данных атрибутов устанавливается новое значение. Если при этом изменилось расположение модулей расширения, то будут установлены значения по умолчанию.

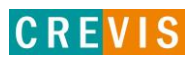